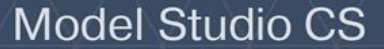

# **Model Studio CS Трубопроводы**

**Российская система трехмерного проектирования**

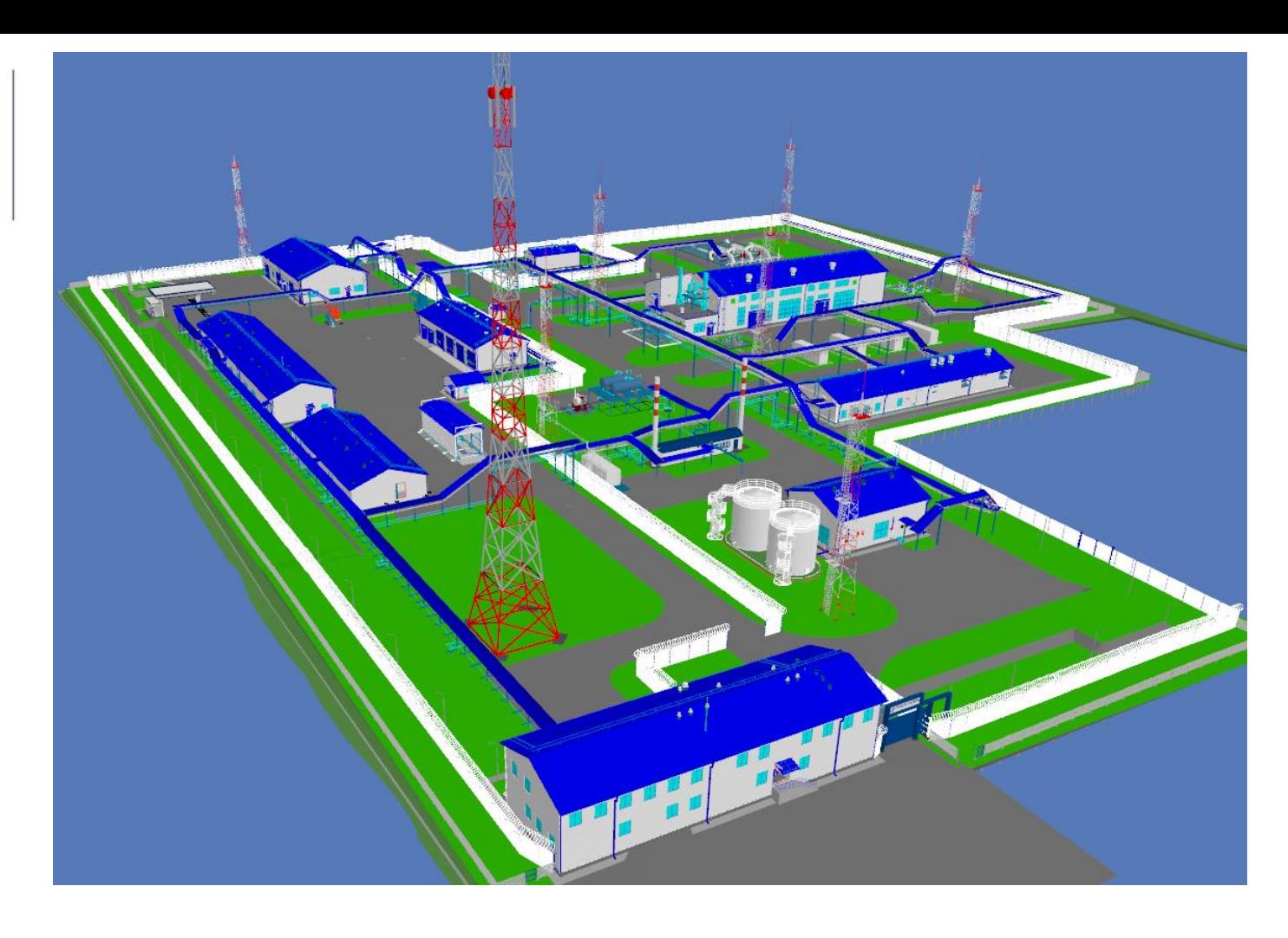

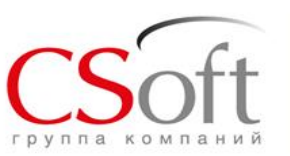

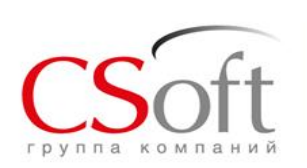

#### **ИМПОРТОЗАМЕЩЕНИЕ: ЕДИНЫЙ РЕЕСТР РОССИЙСКИХ ПРОГРАММ И БАЗ ДАННЫХ**

#### **Реестр создан в соответствии со статьей 12.1 Федерального закона «Об информации, информационных технологиях и о защите информации»**

Главная / Реестр / Model Studio CS Трубопроводы

**https://reestr.minsvyaz.ru/reestr/**

Реестр Заявления Документы Помощь Личный кабинет

#### Model Studio CS Трубопроводы

Сведения о правообладателях программного обеспечения

российская коммерческая организация

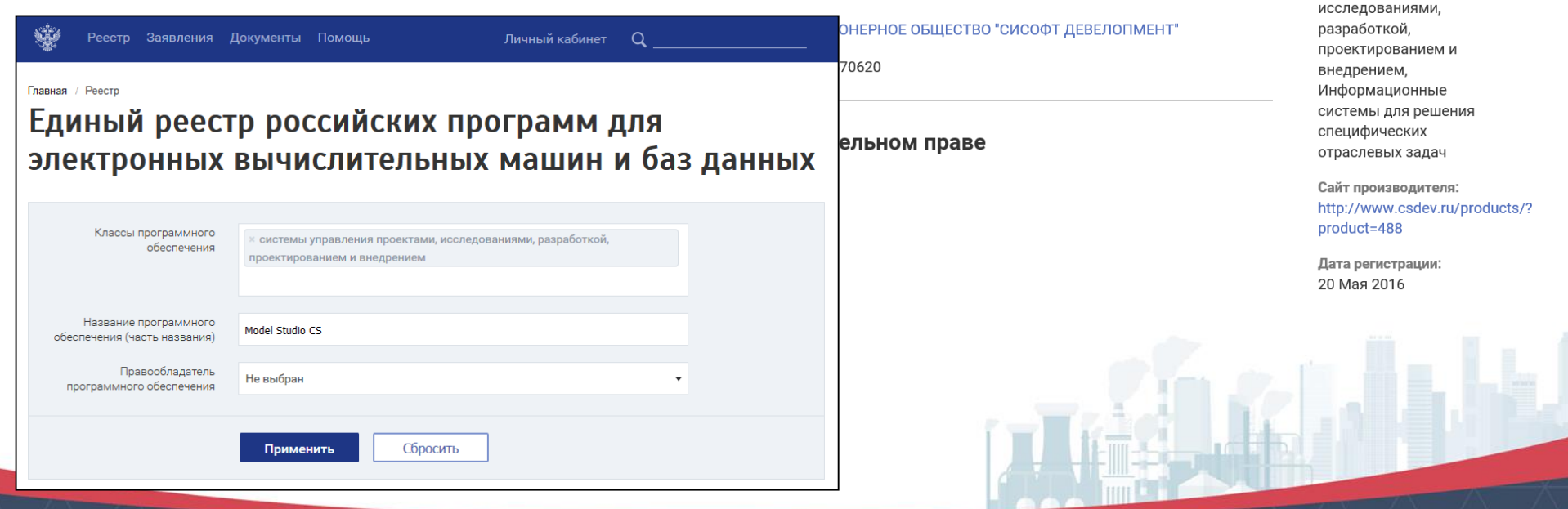

**Model Studio** 

Класс ПО:

проектами,

Системы управления

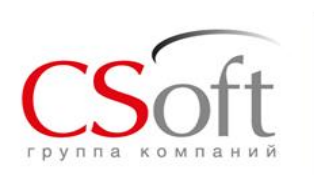

## **Функционал Model Studio CS Трубопроводы**

Формирование трехмерной информационной модели по разделам:

- Технологические трубопроводы
- Водоснабжение и канализация
- Отопление и вентиляция
- Наружные сети
- Пожаротушение
- Теплоснабжение
- Газоснабжение

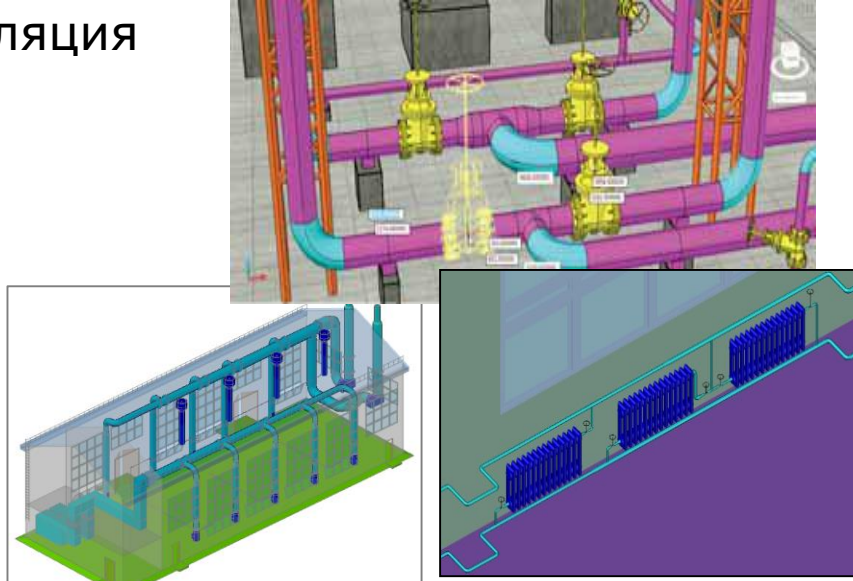

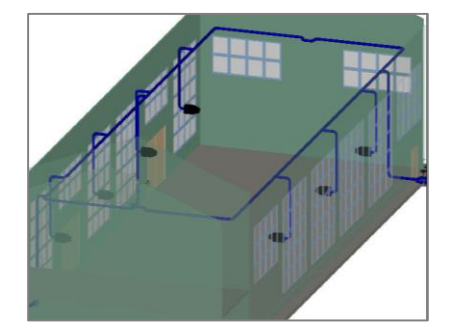

Входит в комплексную систему трехмерного проектировани Studio CS.

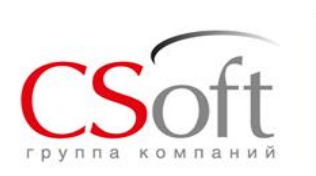

## **Функционал Model Studio CS Трубопроводы**

- Генерация планов, разрезов, сечений, видов, схем, продольных профилей, спецификаций, ведомостей по ГОСТ и СТП, возможность настройки.
- Автоматический подсчет объемов работ.
- Интеграция с расчетными системами СТАРТ, Изоляция, Гидросистема, CPIPE.
- Работа с геоданными
- Импорт/Экспорт данных из сторонних приложений.
- Работа с базой данных оборудования, изделий и материалов.
- Интеграция с CADLib Модель и Архив.

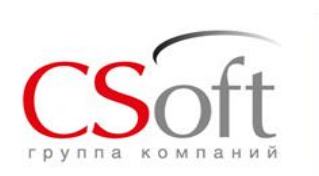

## **Функционал Model Studio CS Трубопроводы**

В качестве графической платформы используется **nanoCAD** или AutoCAD.

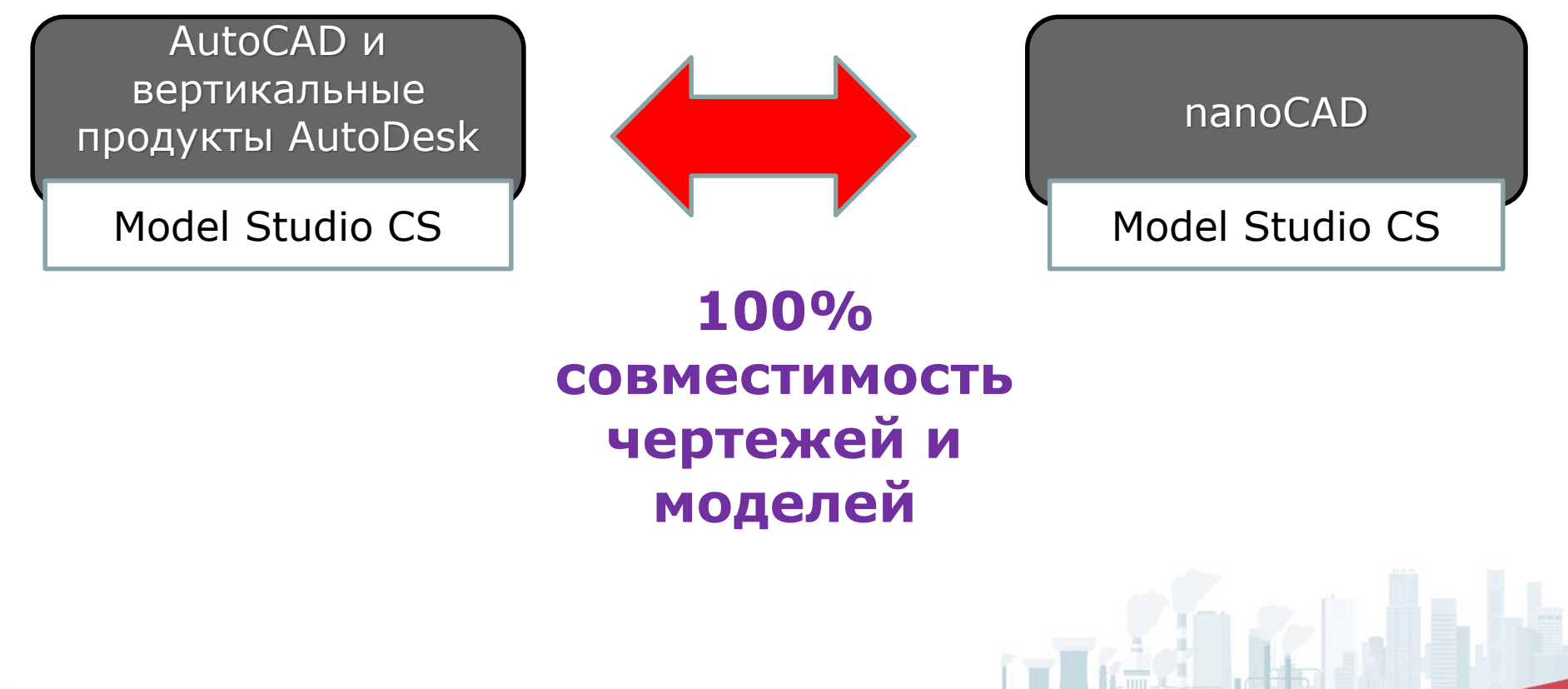

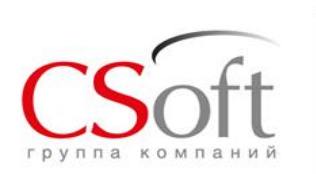

### **База данных Model Studio CS Трубопроводы**

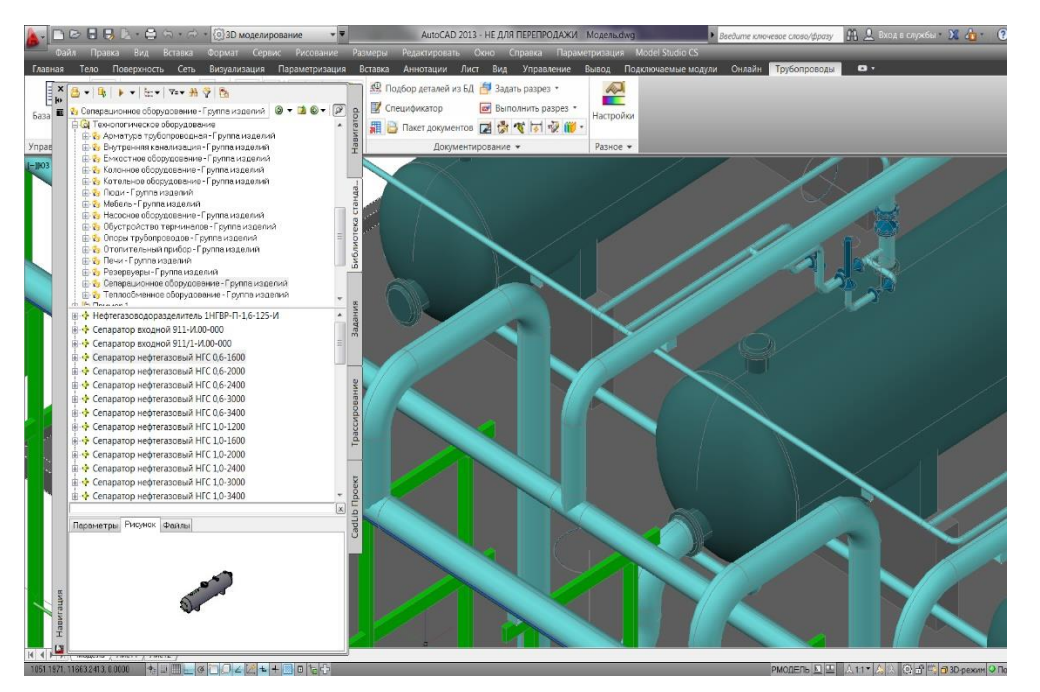

- Встроена в среду проектирования
- Интеллектуальные объекты с набором атрибутивной информации (более 10 000 единиц хранения)
- Возможность пополнять новыми элементами параметрической графики
- Необходимые инструменты для работы с базой (поиск, выборка, классификаторы и др.)
- Удобный выбор и размещения элементов на чертеже одним кликом
- Возможность получить полную информацию об объекте без вставки в чертеж
- Работа как в локальном режиме, так и в режиме общего доступа на сервере
- Все обновления и пополнения базы разрабатываемые СиСофт доступны по годовой подписке

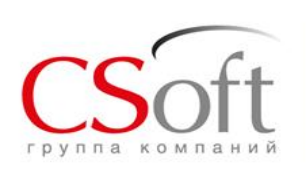

- Более 100 тыс. объектов
- В составе:
	- **Оборудование**
	- Детали трубопроводов
	- Арматура
	- Опоры
	- Сортамент металлопроката
	- Строительные конструкции
	- Материалы

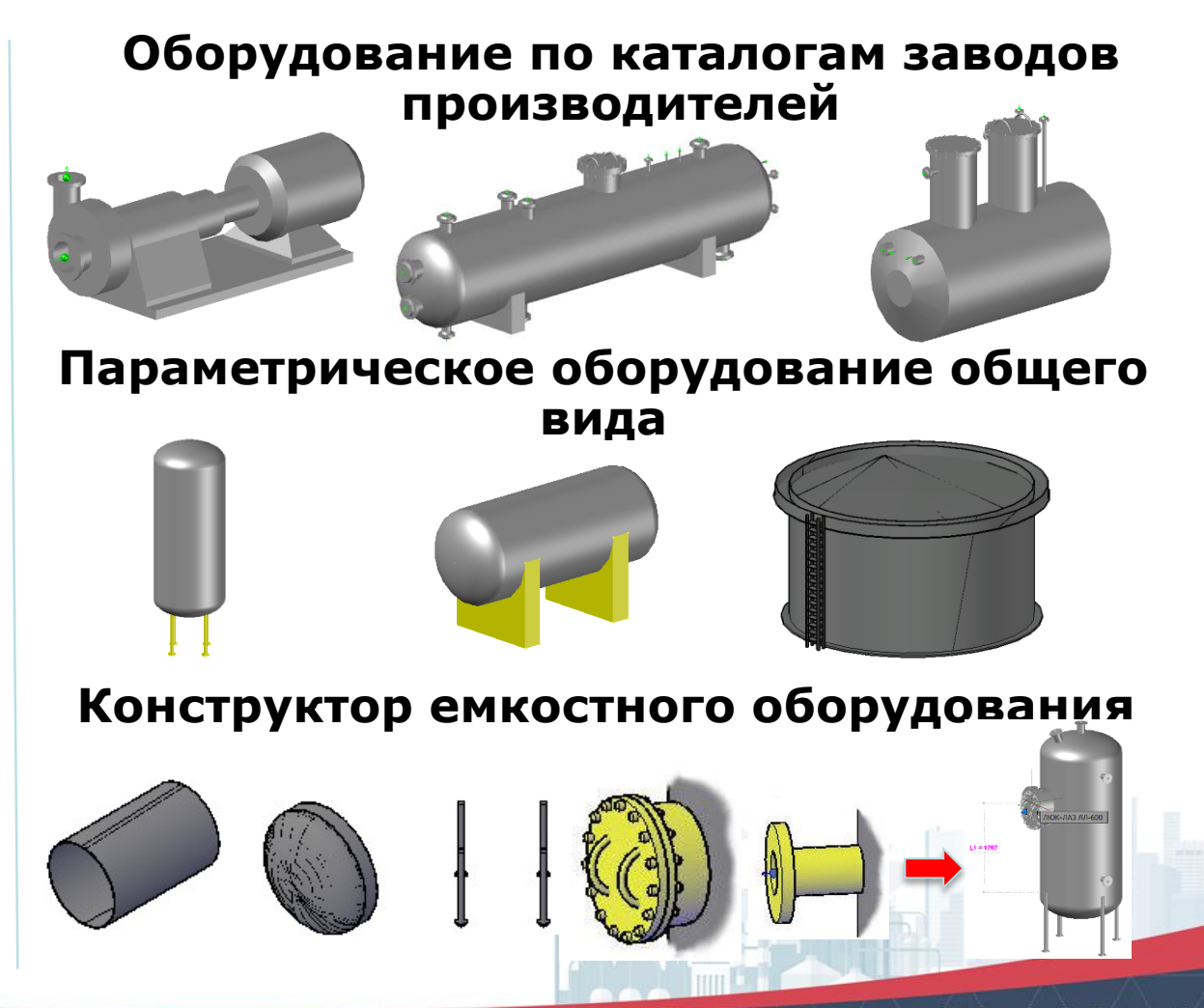

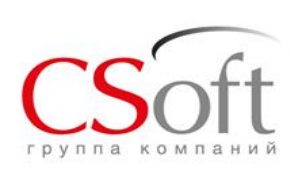

- Более 100 тыс. объектов
- В составе:
	- Оборудование
	- **Детали трубопроводов**
	- Арматура
	- Опоры
	- Сортамент металлопроката
	- Строительные конструкции
	- Материалы

#### **Наиболее распространенные изделия российских производителей, соответствующие отечественным государственным и отраслевым стандартам**

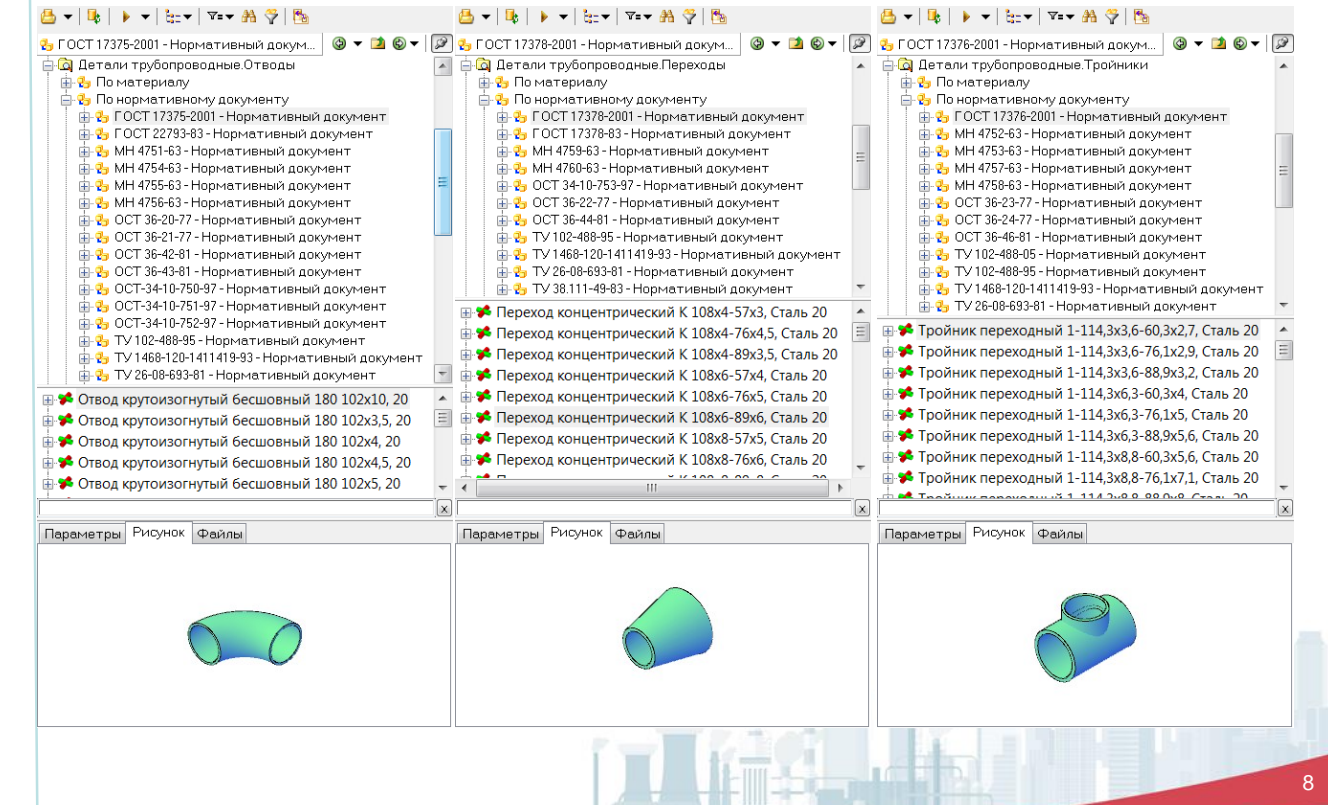

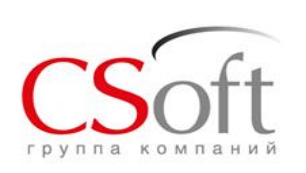

- Более 100 тыс. объектов
- В составе:
	- Оборудование
	- **Детали трубопроводов**
	- Арматура
	- Опоры
	- Сортамент металлопроката
	- Строительные конструкции
	- Материалы

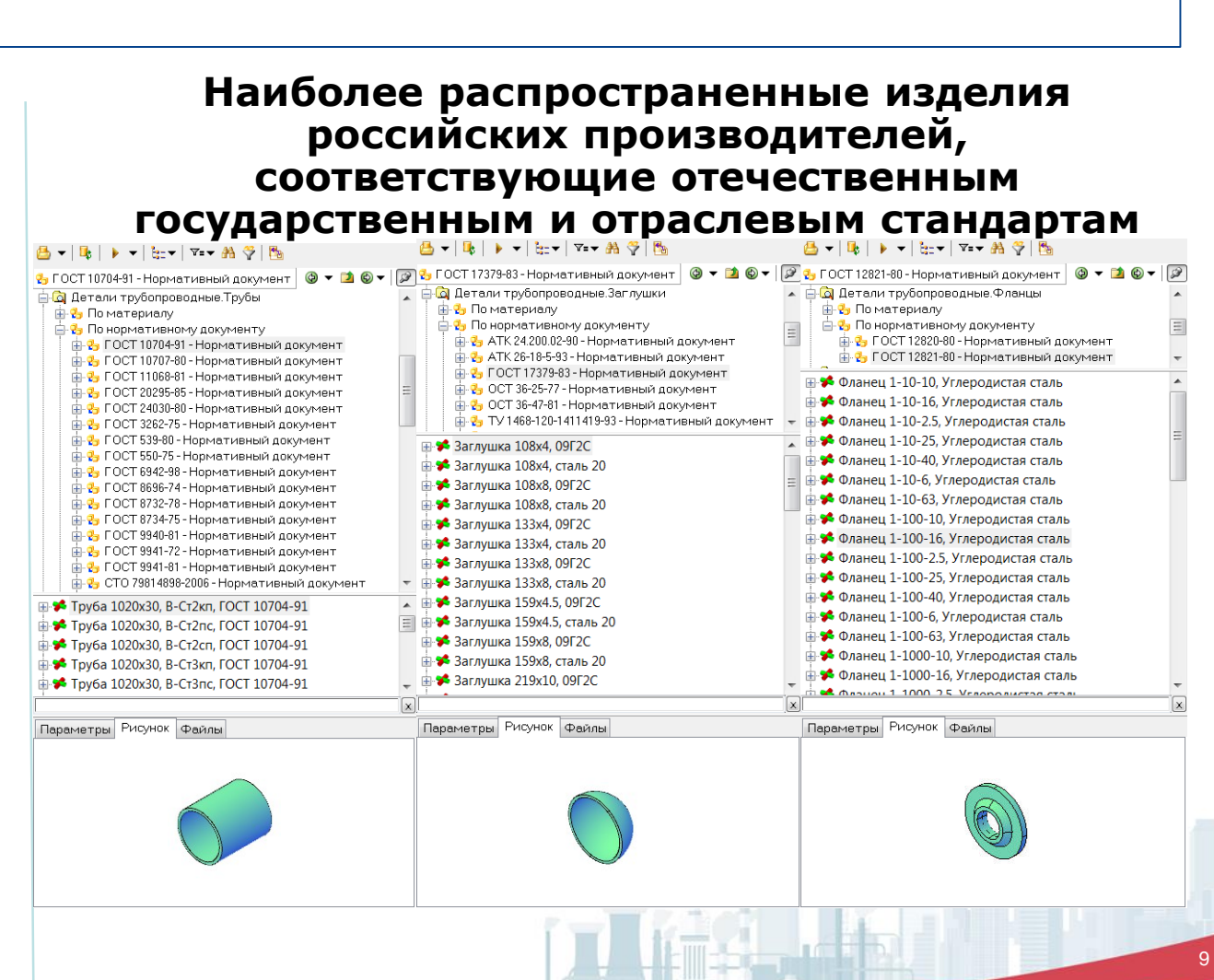

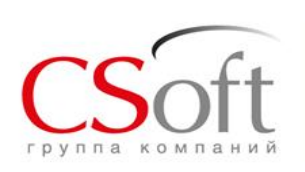

- Более 100 тыс. объектов
- В составе:
	- Оборудование
	- Детали трубопроводов
	- **Арматура**
	- Опоры
	- Сортамент металлопроката
	- Строительные конструкции
	- Материалы

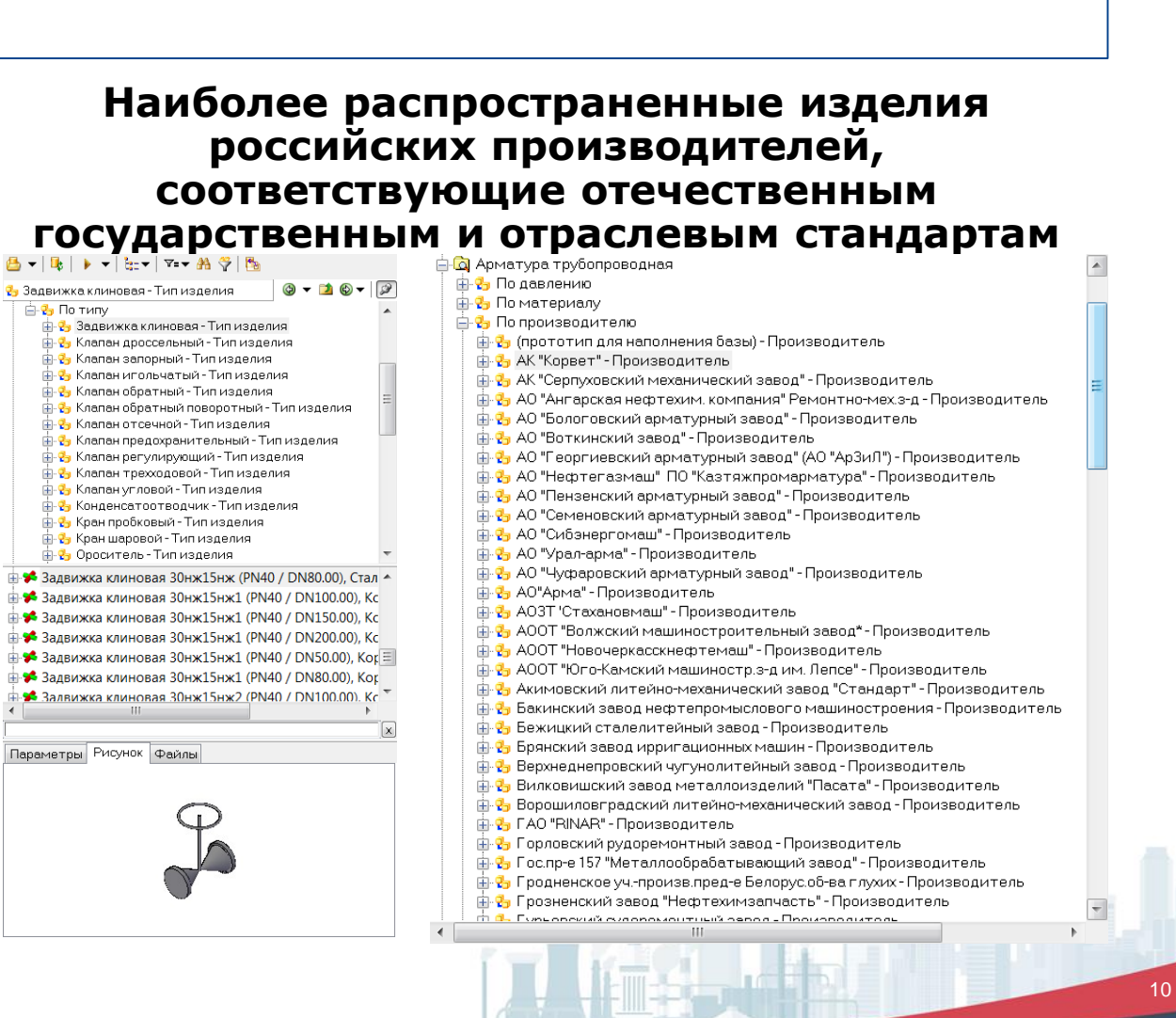

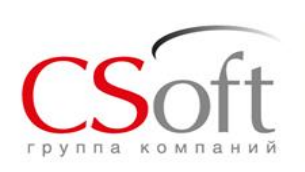

- Более 100 тыс. объектов
- В составе:
	- Оборудование
	- Детали трубопроводов
	- Арматура
	- **Опоры**
	- Сортамент металлопроката
	- Строительные конструкции
	- Материалы

#### **Наиболее распространенные изделия российских производителей, соответствующие отечественным государственным и отраслевым стандартам**

<mark>ф ©</mark> Детали трубопроводные.Опоры 由 <mark>马</mark> Поматериалу 中**品** По нормативному документу 白∙<mark>ь</mark> Потипу 中<mark>语</mark> Опора катковая направляющая - КН - Тип изделия 由 2 Опора корпусная приварная - КП - Тип изделия 由 2 Опора корпусная хомутовая - КХ - Тип изделия 由 <mark>马</mark> Опора сборная - Тип изделия 由-<mark>9</mark> Опора стальных технологических трубопроводов - Тип изделия 由 2 Опора тавровая приварная - TП - Тип изделия 由 2 Опора тавровая хомутовая - ТХ - Тип изделия 由 <mark>th</mark> Onopa трубчатая - TP - Тип изделия 由 2 Опора уголковая приварная - УП - Тип изделия 由 2 Опора хомутовая бескорпусная - XB - Тип изделия 由 2 Опора швеллерная приварная - ШП - Тип изделия

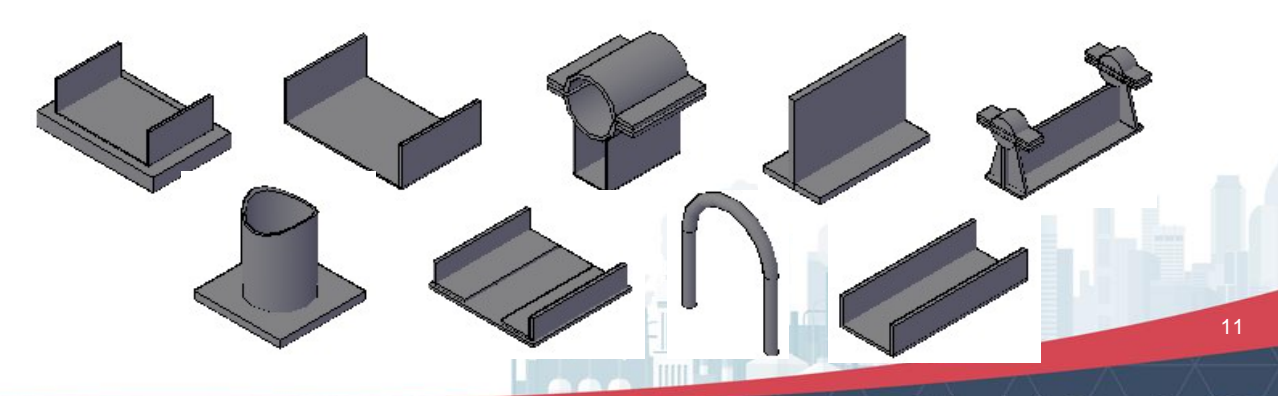

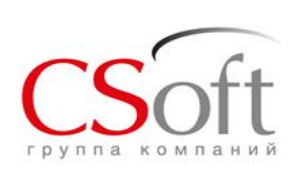

- Более 100 тыс. объектов
- В составе:
	- Оборудование
	- Детали трубопроводов
	- Арматура
	- Опоры
	- **Сортамент металлопроката**
	- **Строительные конструкции**
	- Материалы

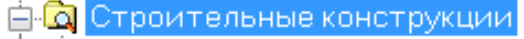

- 由 В Вспомомогательные объекты Группа изделий
- 由 2 Железобетонные изделия Группа изделий
- 由 <mark>t</mark> 9 Здания и сооружения Группа изделий
- 由 <mark>t</mark> P<mark>g</mark> Лестницы и площадки обслуживания Группа изделий
- 由 <mark>th</mark> Copтамент металлопроката Группа изделий
- 由 <mark>t</mark> Copтамент металлопроката (сокращенный) Группа изделий
- 由 2 Строительные конструкции Группа изделий
- 由 <mark>th</mark> Узлы металлоконструкций Группа изделий
- 由 <mark>马</mark> Фундаменты Группа изделий

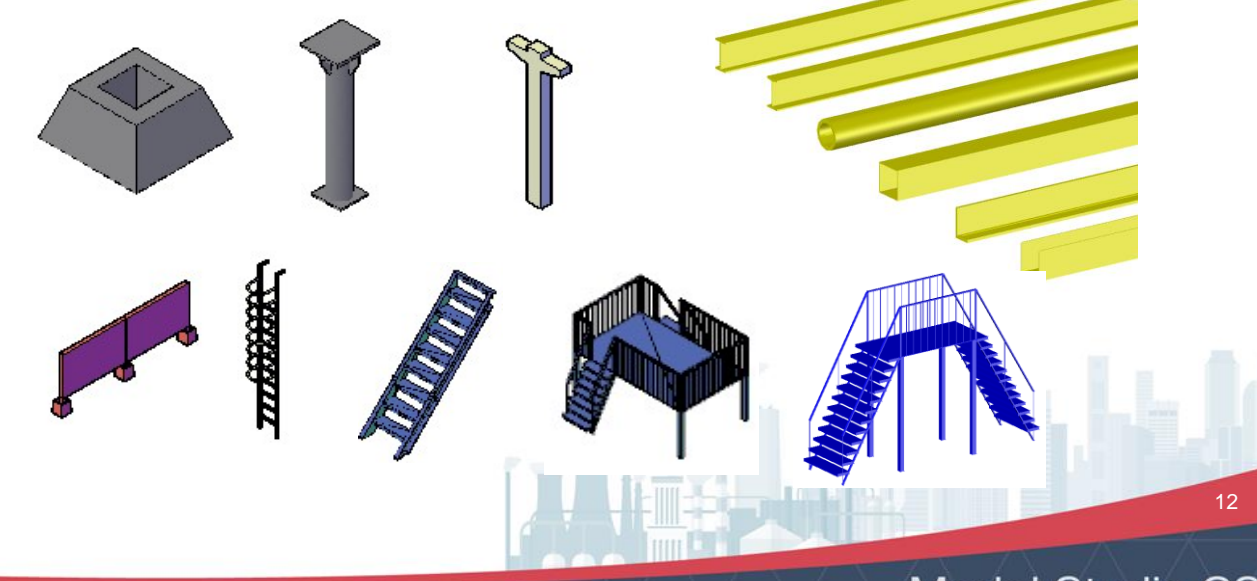

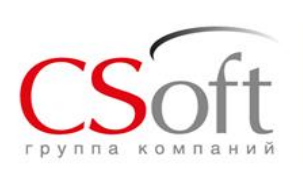

- Базы данных специализированных объектов:
	- отопление
	- вентиляция
	- водоснабжение
	- канализация
- Базы данных по индивидуальным запросам заказчиков
- Базы данных по номенклатурам заводов-изготовителей
- Верификация текущей стандартно поставляемой базы данных Model Studio CS трубопроводы

#### **Вентиляционное оборудование**

«<mark>2</mark>» Вентиляционное оборудование - Группа изделий 由 <mark>t</mark> the Amperiam для отсоса и улавливания пыли - Тип изделия ф-<mark>ф</mark>- Вентилятор канальный - Тип изделия ф.<mark>Ф.</mark> Вентилятор крышный приточный - Тип изделия 中<mark>石</mark> Вентилятор крышный радиальный - Тип изделия 由 <mark>t</mark> Beнтилятор радиальный - Тип изделия 中 <mark>ት</mark> Воздухонагреватель электрический - Тип изделия 中<mark>••</mark> Воздухоохладитель фреоновый-Тип изделия 由 <mark>t</mark> T лушитель трубчатый круглый - Тип изделия 由 <mark>a</mark> Установка приточная - Тип изделия

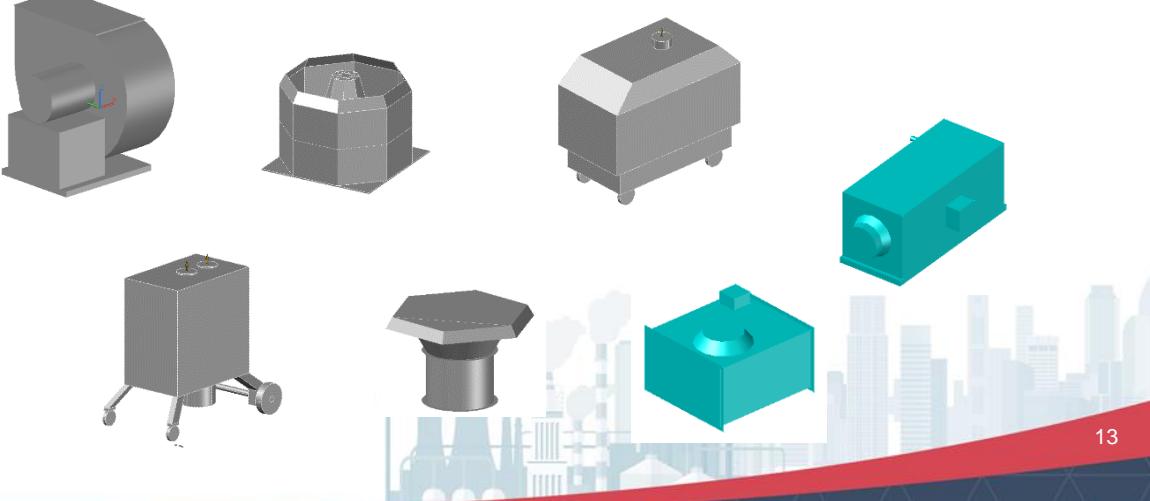

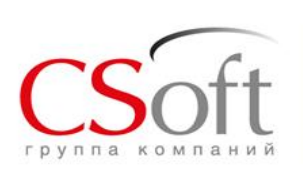

### **База данных Model Studio CS Трубопроводы**

#### Дополнительные библиотеки по запросам

- Создание баз данных специализированных объектов:
	- отопление
	- вентиляция
	- водоснабжение
	- канализация
- Создание баз данных по индивидуальным запросам заказчиков
- Создание баз данных по номенклатурам заводовизготовителей
- Верификация текущей стандартно поставляемой базы данных Model Studio CS трубопроводы

#### **Элементы системы вентиляции** <mark>ф. 2</mark>, Элементы систем вентиляции - Группа изделий 由 <mark>+</mark> Воздуховод - Тип изделия 由 <mark>品</mark> Вставка гибкая - Тип изделия ф. <mark>2</mark>, Дефлектор - Тип изделия 中品 Диффузор - Тип изделия 由-<mark>西</mark> Дроссель-клапан - Тип изделия 由 <mark>马</mark> Заглушка-Типизделия 中<mark>•</mark> Зонт - Тип изделия 中 <mark>Р</mark> Канал термостойкий кабельный - Тип изделия 由 <mark>• •</mark> Клапан воздушный - Тип изделия 中**品** Клапан противопожарный - Тип изделия 由 <mark>t</mark>. <mark>t.</mark>, Клапан утепленный створный - Тип изделия 由 <mark>品</mark> Конфузор - Тип изделия 中<mark>品</mark> Коробка-Типизделия 由 <mark>品</mark> Крестовина-Тип изделия 中 <mark>品</mark> Насадок с водоотводящим кольцом - Тип изделия 中<mark>•Р</mark> Отвод-Типизделия 由 <mark>马</mark> Патрубок - Тип изделия ф. <mark>А</mark>, Переход - Тип изделия 中<mark>品</mark> Рама-Типизделия 中 <mark>स</mark> Решетка-Типизделия 中**。<mark>2</mark>,**Стакан монтажный - Тип изделия 由 <mark>品</mark> Тройник - Тип изделия 由 <mark>马</mark> Узел прохода - Тип изделия

- 由 <mark>马</mark> Фланец Тип изделия
- 由-<mark>引</mark> Фланец обратный Тип изделия

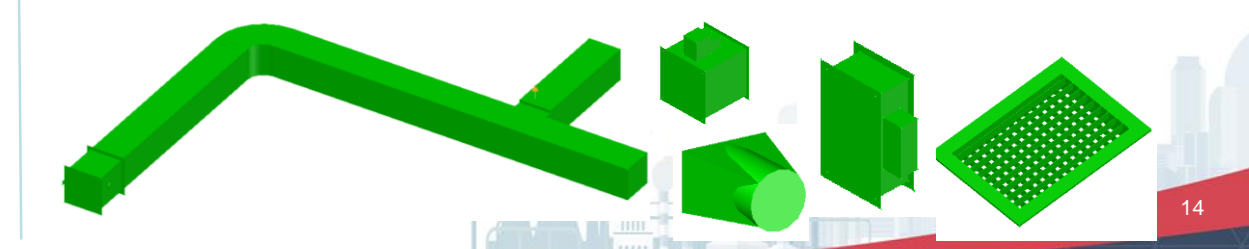

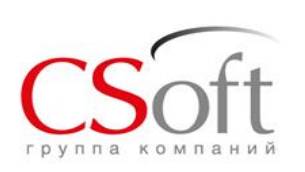

- Создание баз данных специализированных объектов:
	- отопление
	- вентиляция
	- водоснабжение
	- канализация
- Создание баз данных по индивидуальным запросам заказчиков
- Создание баз данных по номенклатурам заводовизготовителей
- Верификация текущей стандартно поставляемой базы данных Model Studio CS трубопроводы

#### **Отопление. Кондиционирование** 白<mark>•β</mark> Отопительный прибор-Группа изделий ф.<mark>ф</mark>. Агрегат воздушного отопления - Тип изделия 由 Воздушная завеса - Тип изделия 由 2 Конвектор - Тип изделия 中品 Нагреватель - Тип изделия 由 <mark>马</mark> Радиатор - Тип изделия 白·點 Прибор водоснабжения - Группа изделий 由 Водонагреватель - Тип изделия 由 В Полотенцесушитель - Тип изделия 白 <mark>g</mark> Системы кондиционирования - Группа изделий 中<mark>岛</mark> Агрегат вентиляционный приточный-Тип изделия 由 2 Aгрегат компрессорно-конденсаторный - Тип изделия 由 2 Адаптер для внешнего управления кондиционером - Тип изделия 由 <mark>马</mark> Вентиль терморегулирующий - Тип изделия 由-<mark>e</mark>- Комплекс обеспечения круг логодичной работы кондиционеров - Тип изделия 由 <mark>品</mark> Кондиционер - Тип изделия 中<mark>语</mark> Отсос вентиляционный местный - Тип изделия 由 <mark>e</mark> Поддержка для зонта - Тип изделия 中**品 Ра**зное - Тип изделия Увлажнитель воздуха - Тип изделия

**Model Studio CS** 

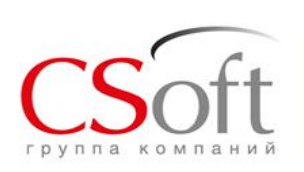

- Создание баз данных специализированных объектов:
	- отопление
	- вентиляция
	- водоснабжение
	- канализация
- Создание баз данных по индивидуальным запросам заказчиков
- Создание баз данных по номенклатурам заводовизготовителей
- Верификация текущей стандартно поставляемой базы данных Model Studio CS трубопроводы

#### **Водоснабжение. Канализация**

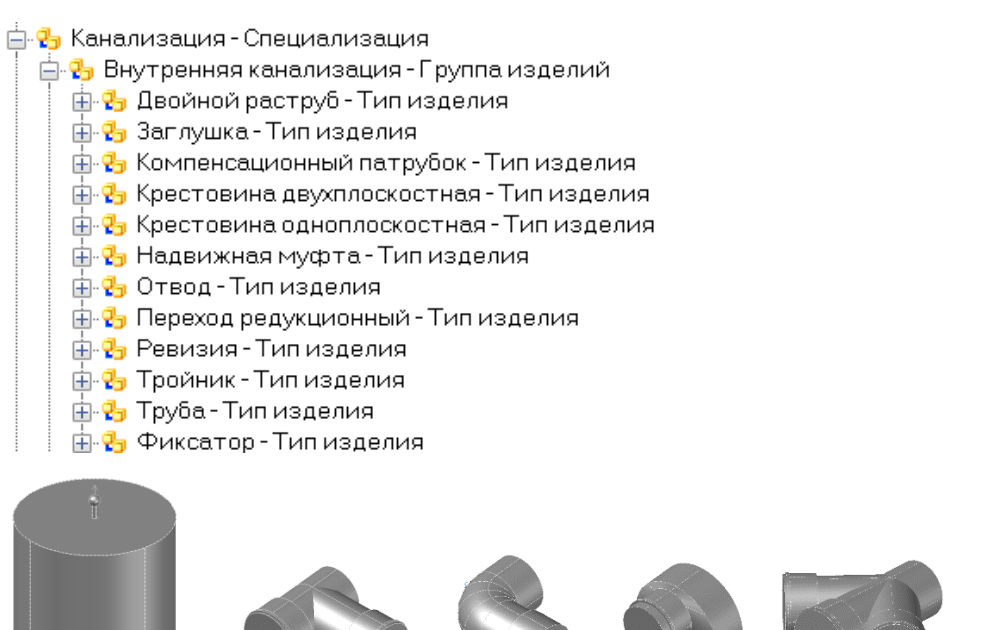

**Model Studio CS** 

- Создание баз данных специализированных объектов:
	- отопление
	- вентиляция
	- водоснабжение
	- канализация
- Создание баз данных по индивидуальным запросам заказчиков
- Создание баз данных по номенклатурам заводовизготовителей
- Верификация текущей стандартно поставляемой базы данных Model Studio CS трубопроводы

Трубопроводная арматура различных типов по каталогам заводов-изготовителей:

- ЗАО «Арматэк»
- ЗАО «Завод «Знамя труда»
- ОАО «АК "Корвет»
- ОАО «Благовещенский арматурный завод»
- ООО «Восточная Арматурная Компания»
- ООО «Икар КЗТА»
- ОАО «Тяжпромарматура»

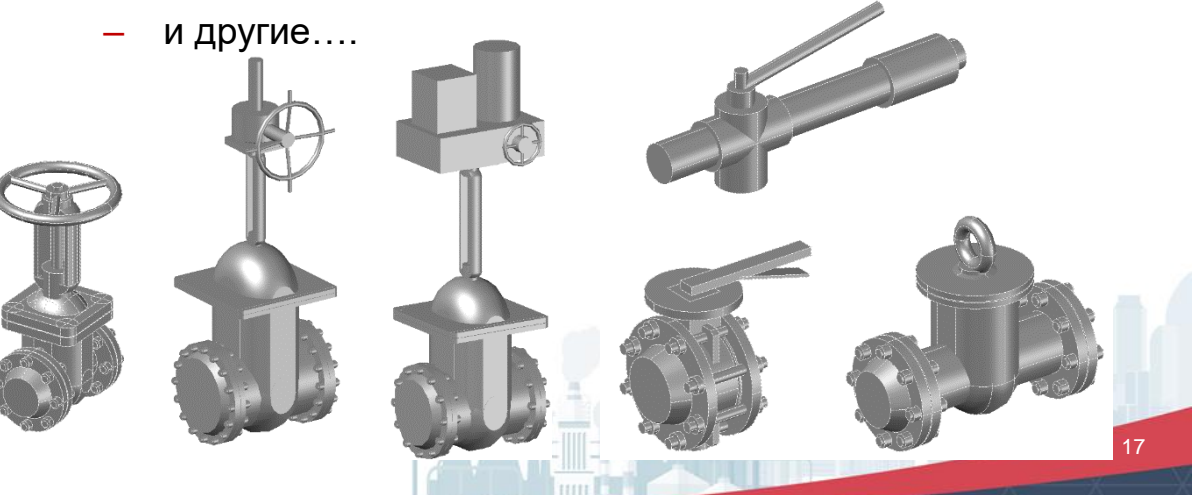

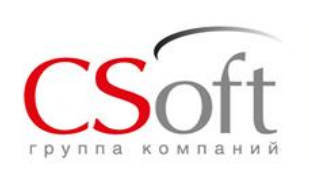

Способы пополнения базы данных Model Studio CS

Создание обычных трехмерных моделей средствами AutoCAD или nanoCAD с последующим сохранением в базу данных Model Studio CS

Использование объектов в формате DWG, полученных непосредственно от производителей с последующим сохранением в базу данных Model Studio CS

Создание новых объектов на основе существующих в базе данных наработок

Создание новых объектов с использованием встроенного редактора параметрических объектов

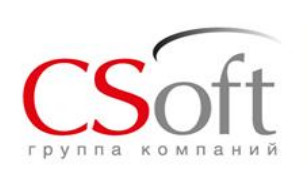

## **База данных Model Studio CS Трубопроводы**

Способы пополнения базы данных Model Studio CS

- $\Box$  3D объекты:
	- Созданные из примитивов AutoCAD или nanoCAD;
	- предоставленные производителем;
	- полученные из других CAD-приложений
- Минимальные затраты времени на выполнение операции
- Наполнение необходимой атрибутивной информацией
- Объекты могут быть использованы в любых проектах

#### **Сохранение трехмерных объектов CAD-приложений в базу данных Model Studio CS**

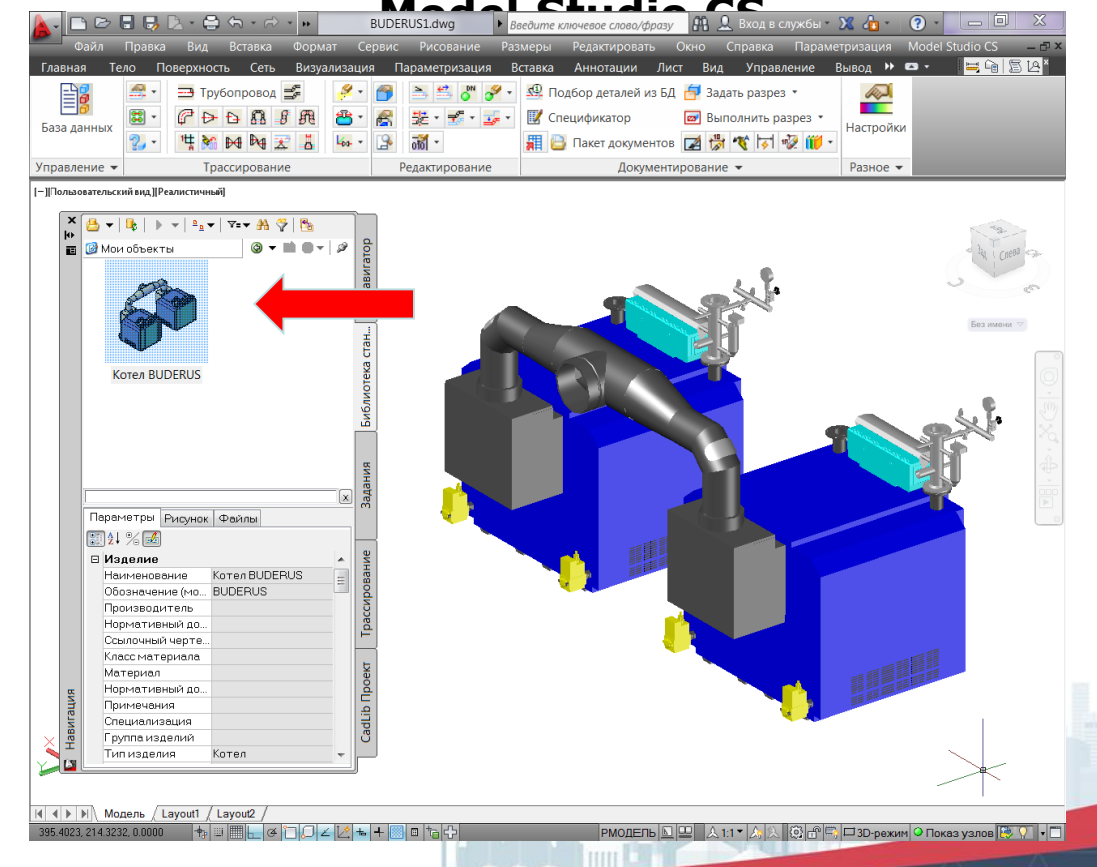

**Model Studio CS** 

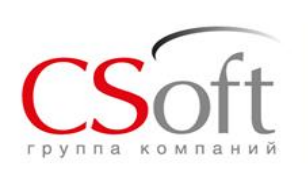

## **База данных Model Studio CS Трубопроводы**

#### Способы пополнения базы данных Model Studio CS

- Создание новых и редактирование существующих параметрических объектов
- 3D и 2D компоненты
- **Импорт 2D объектов из** пространства модели
- Импорт параметрического объекта
- Создание объекта непосредственно в рабочем пространстве чертежа модели
- Отсутствие зависимости созданного объекта от версии CAD-приложения
- Создание «умных» объектов
- Наличие встроенного Мастера функций
- Создание и редактирование структуры объекта
- Создание и редактирование атрибутивного состава объекта

#### **Создание объектов с использованием встроенного редактора параметрического**

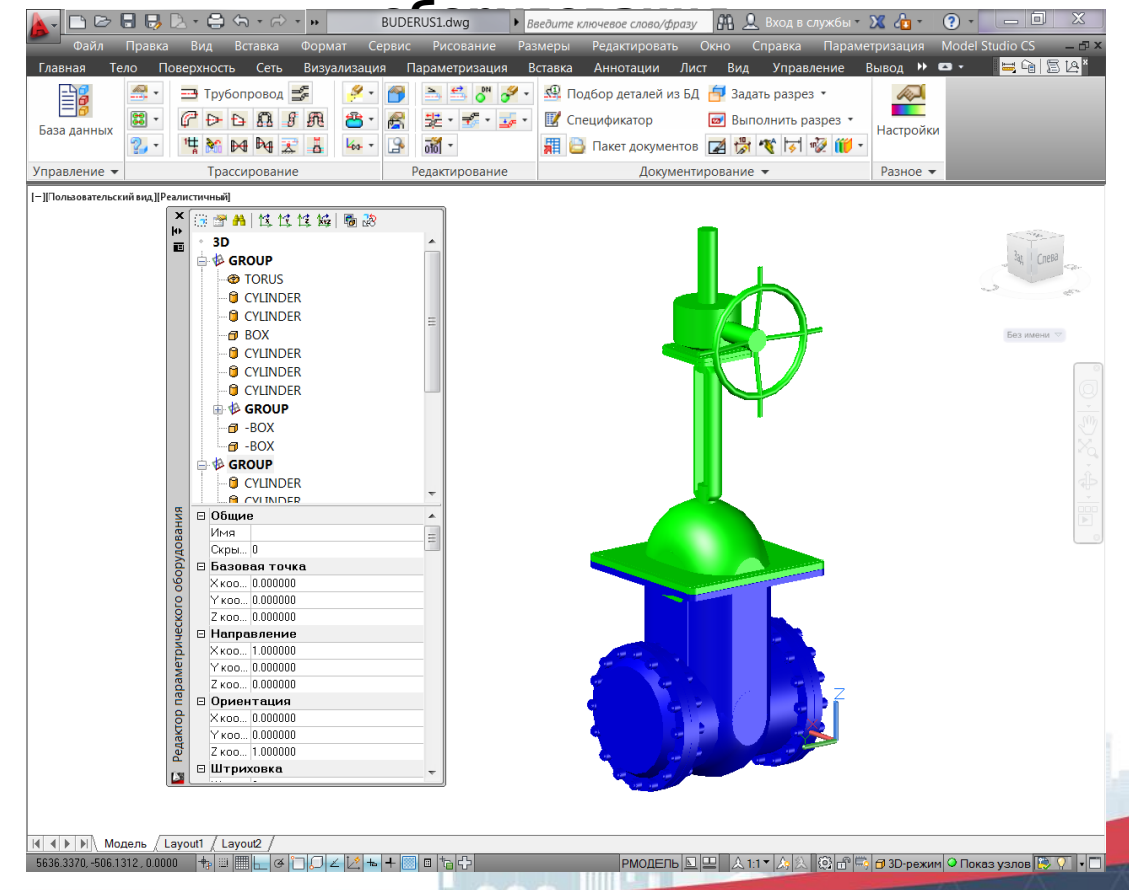

**Model Studio CS** 

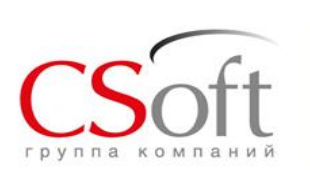

### **Построение 3D модели. Компоновка оборудования**

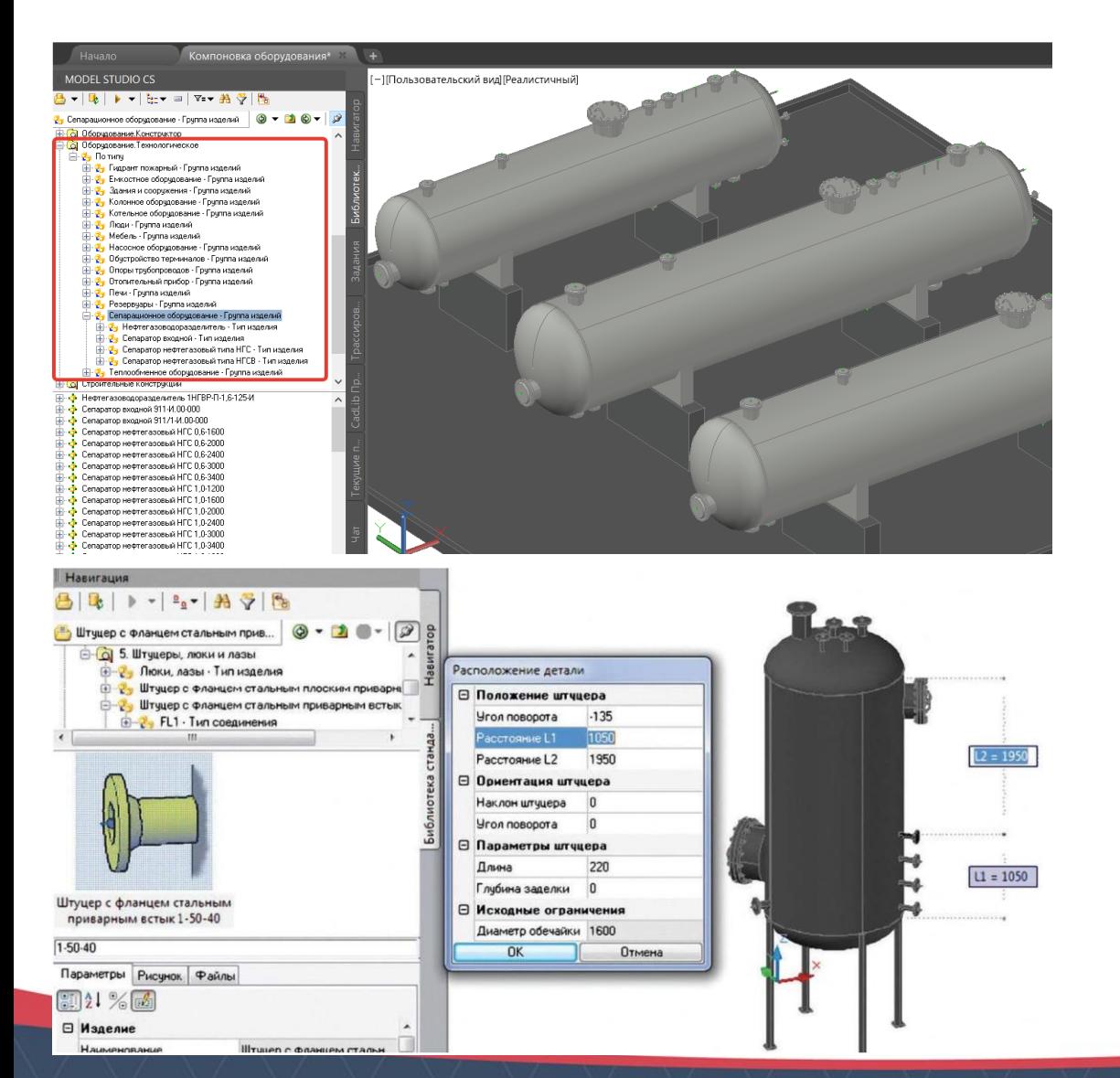

- Размещение готового стандартного оборудования из БД, поставляемой вместе с программным комплексом;
- Формирование оборудования из интеллектуальных параметрических элементов (обечайка, днище, штуцер, опора) в «Конструкторе оборудования»
- Широкие возможности создания объектов любой сложности с помощью «Редактора параметрического оборудования»;
- Возможность использования 3D моделей других САПР: AutoCAD, nanoCAD, Autodesk Inventor, Solid Works, КОМПАС и других

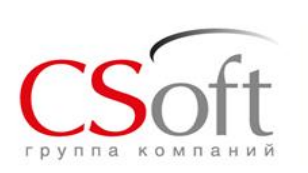

### **Построение 3D модели. Компоновка оборудования**

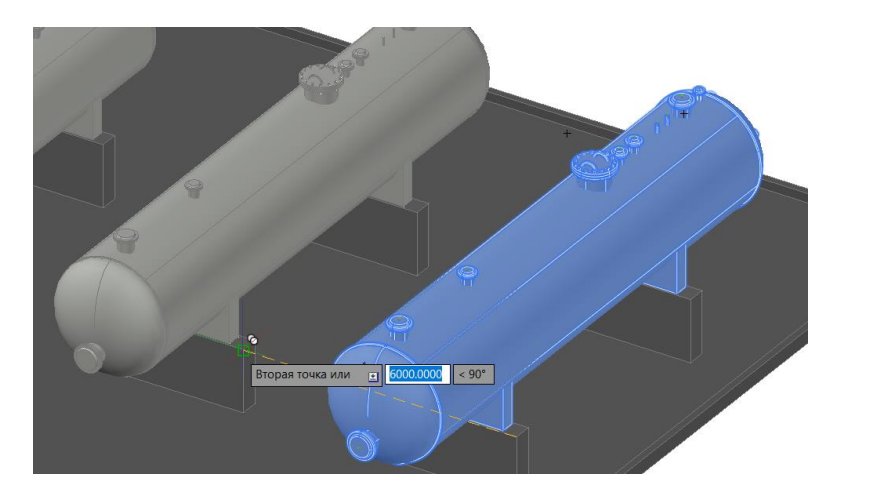

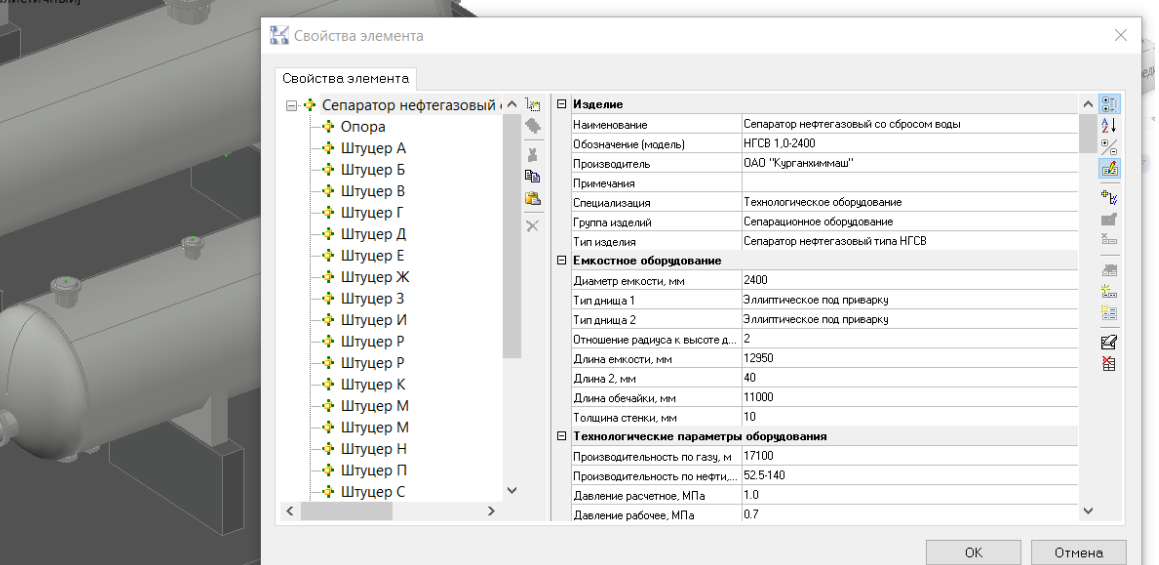

Быстрое размещение оборудования в модели;

Перемещение, копирование средствами графической платформы

Каждое оборудование имеет в модели определенный набор атрибутивной информации, характеризующей его в модели;

Возможность редактирования, добавления, а также создания новых параметров для описания оборудования.

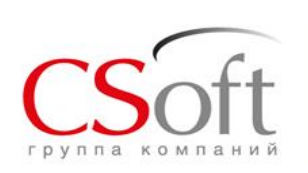

#### Создание трассы трубопровода.

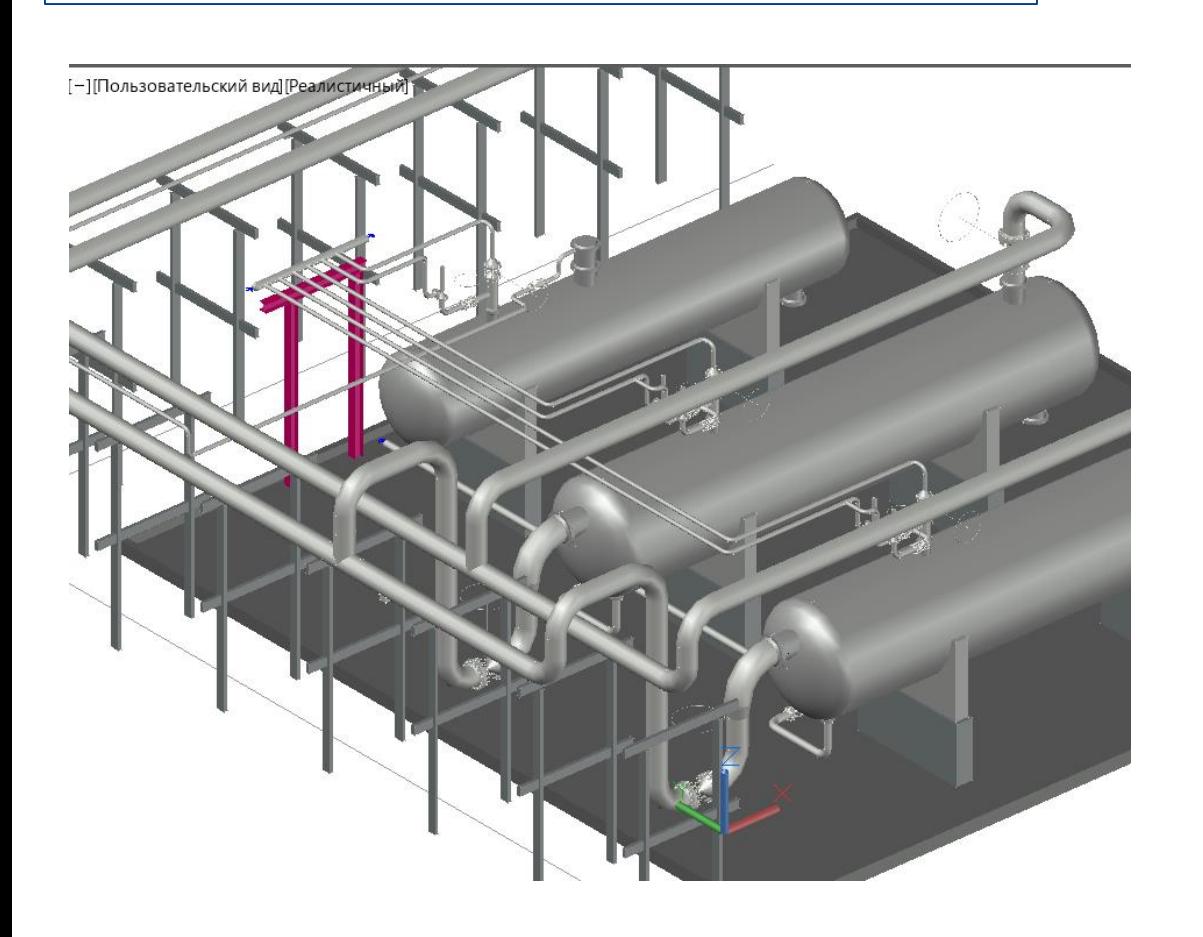

Моделирование в объеме;

- Автоматическое размещение отводов, тройников
- Размещение по трассе трубопровода деталей: арматуры, переходов, отводов, тройников, опор;
- Создание эскиза трассы трубопровода с ее последующим конструированием;
- Трассировка трубопровода по миникаталогу

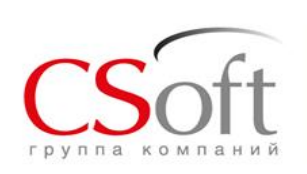

#### Создание трассы трубопровода.

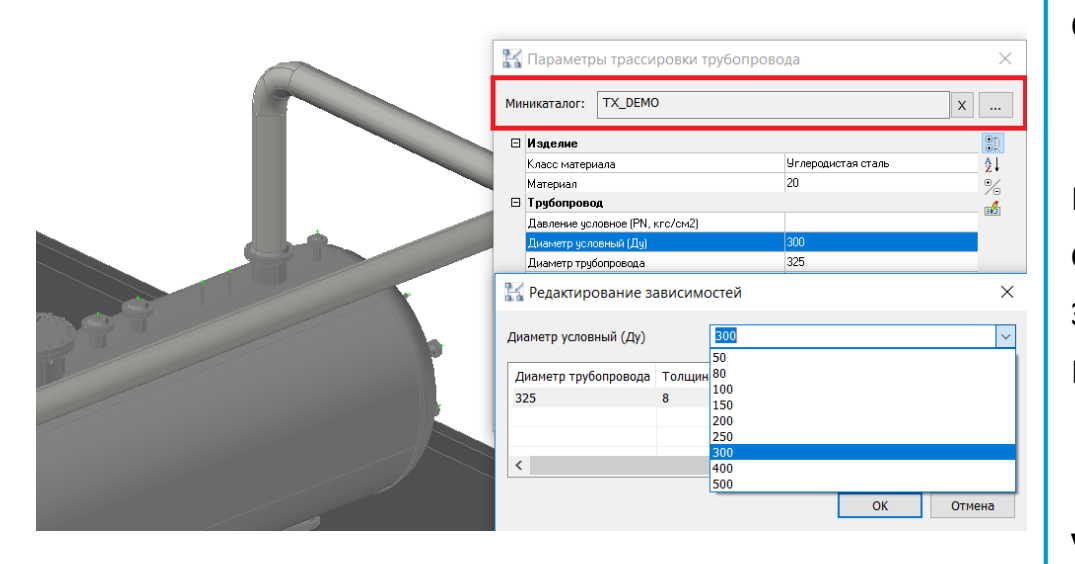

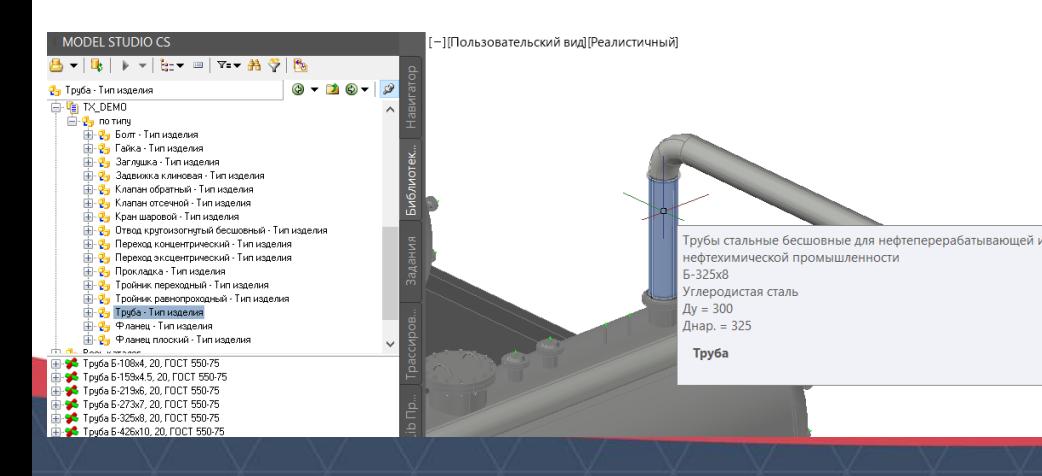

Миникаталог - структурный элемент БД, в котором отобраны объекты, удовлетворяющие определенным условиям.

Экономия времени проектировщика исключение процедуры выбора труб, фасонных деталей, арматуры и других элементов трубопровода из огромного перечня типоразмеров

Автоматическая подстановка деталей из указанного миникаталога при моделировании трубопровода

Возможность задания миникаталога эскизному трубопроводу и замена миникаталога

Автоматическое обновление элементов при изменении диаметра трубопровода<br>Model Studio CS

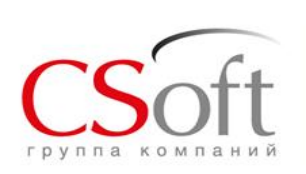

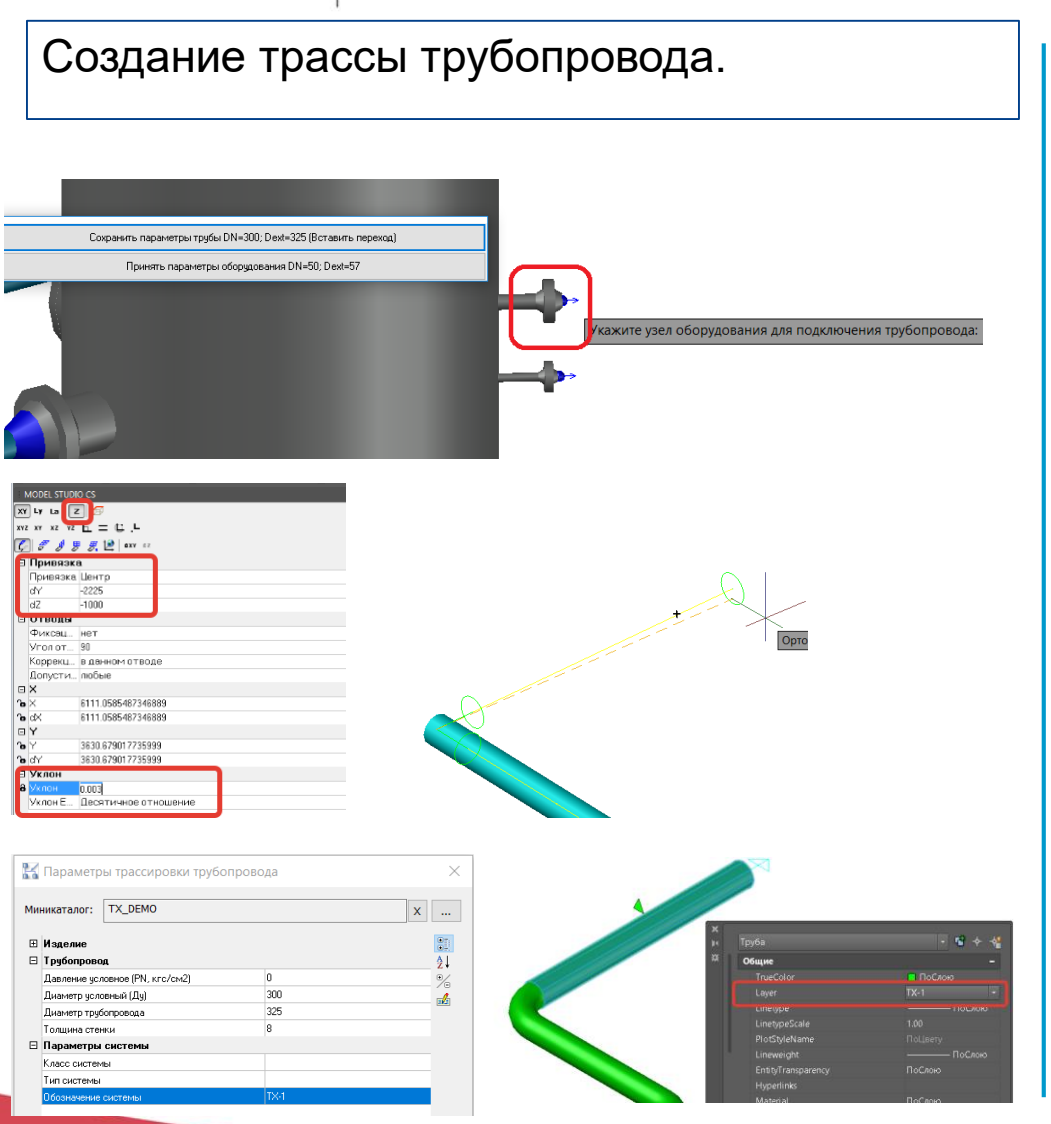

Подключение трубопровода к узлам оборудования. Проверка диаметров.

Трассировка трубопровода с уклоном и под заданным углом.

Трассировка со смещением. Перпендикулярно, параллельно выбранным объектам.

Трассировка с использованием координатных фильтров. Трассировка по потоку

Автоматическое назначение слоя трубопровода в соответствии с введенными исходными данными

Создание трубопровода из полилинии.

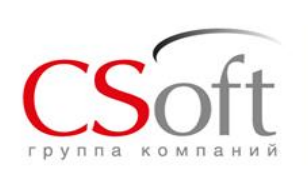

Редактирование трассы трубопровода.

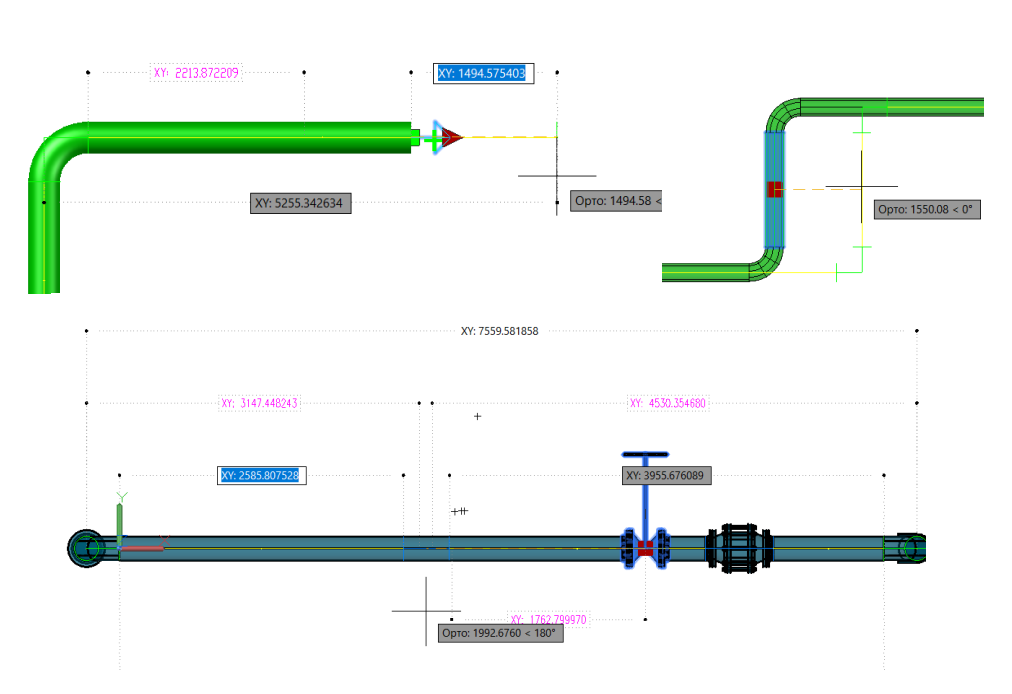

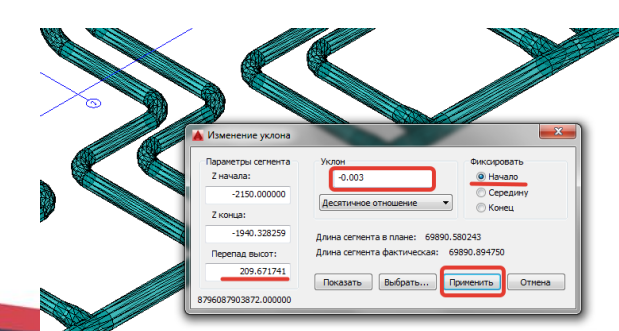

Редактирование геометрии трубопровода, с автоматическим пересчетом длин. Изменение диаметров и конфигурации

Перемещение, копирование всей трассы трубопровода или отдельных участков. Копирование деталей трубопровода

Изменение уклона существующего трубопровода

Автоматическое построение П-образных переходов, байпасов, Z-образных участков, подъемов, опусков

Возможность замены деталей и арматуры, размещенной на трубопроводе

Копирование параметров объектов. Присвоение параметров элементу из БД<br>Model Studio CS

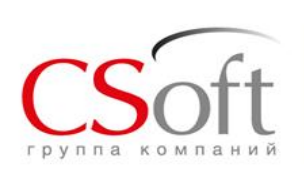

Редактирование трассы трубопровода.

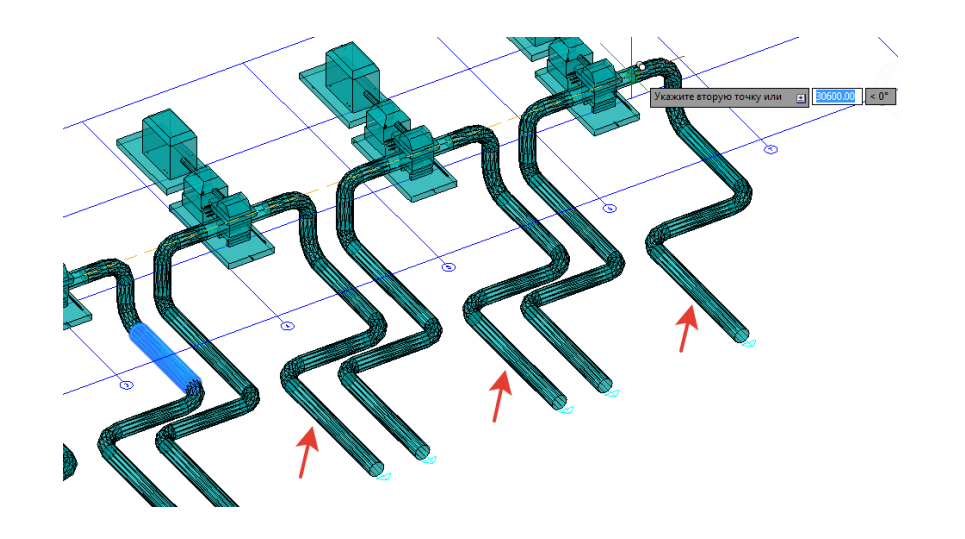

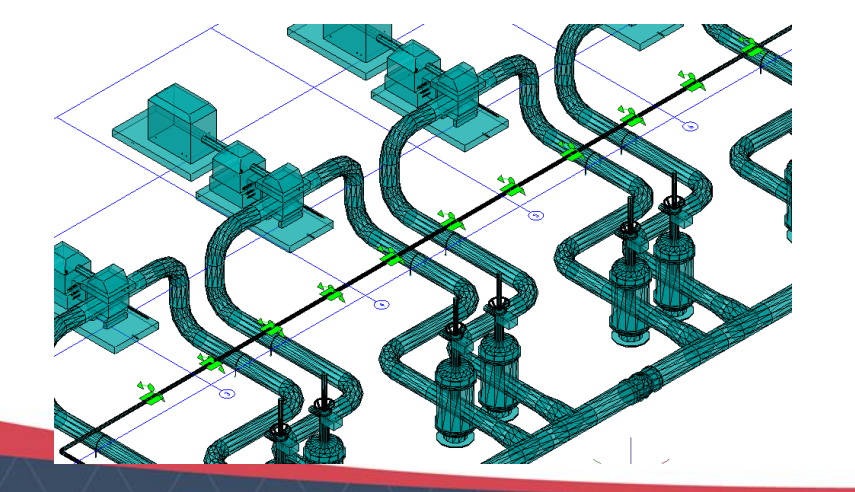

Редактирование геометрии трубопровода, с автоматическим пересчетом длин. Изменение диаметров и конфигурации

Перемещение, копирование всей трассы трубопровода или отдельных участков. Копирование деталей трубопровода

Изменение уклона существующего трубопровода

Автоматическое построение П-образных переходов, байпасов, Z-образных участков, подъемов, опусков

Возможность замены деталей и арматуры, размещенной на трубопроводе

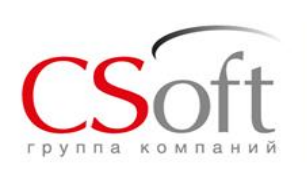

### **Построение 3D модели систем вентиляции в Model Studio CS Трубопроводы**

#### **Библиотека элементов систем вентиляции**

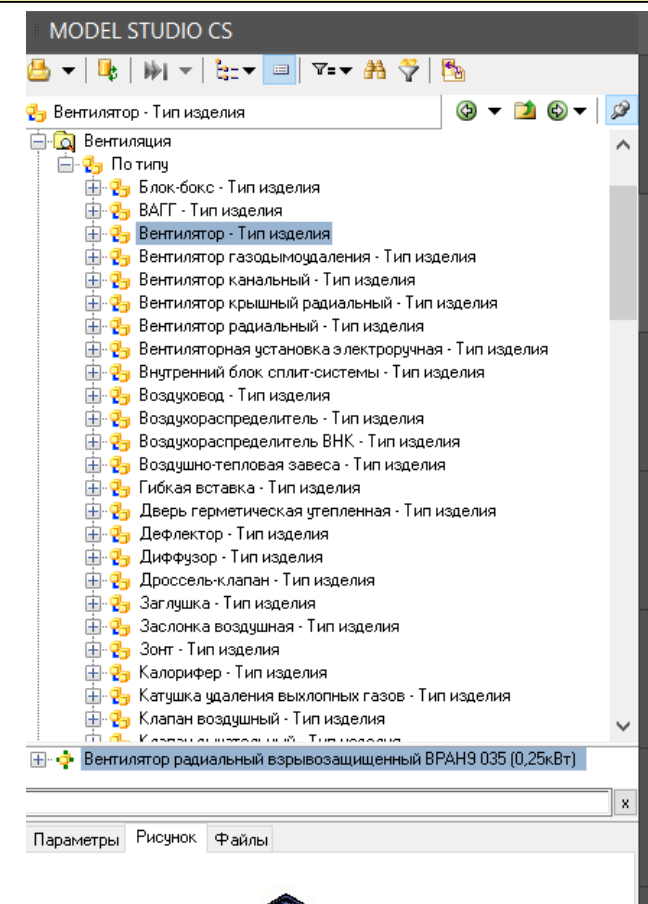

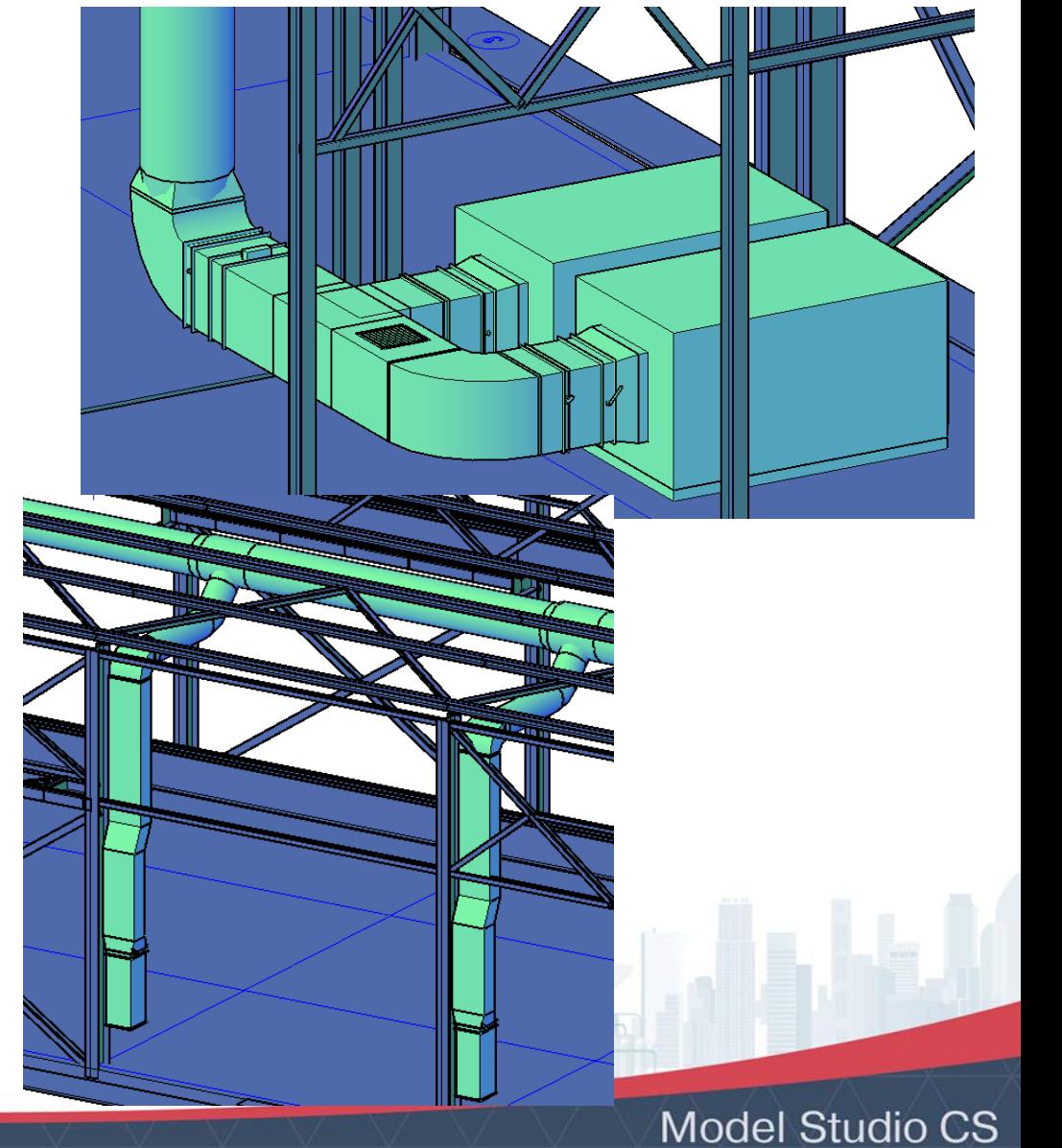

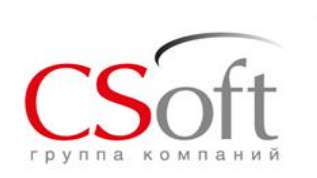

### **Интеграция с расчетными системами. Экспорт в СТАРТ**

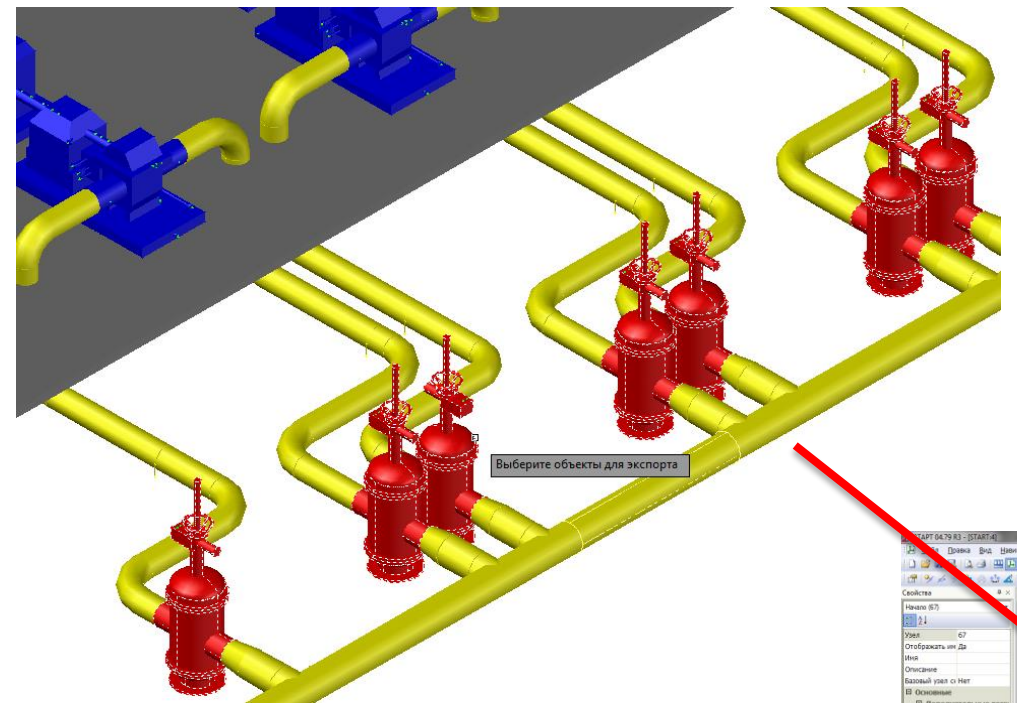

Передача общей конфигурации трубопровода (геометрия)

- Передача состава трубопровода
- Передача параметров деталей трубопровода
- Передача технологических параметров трубопровода

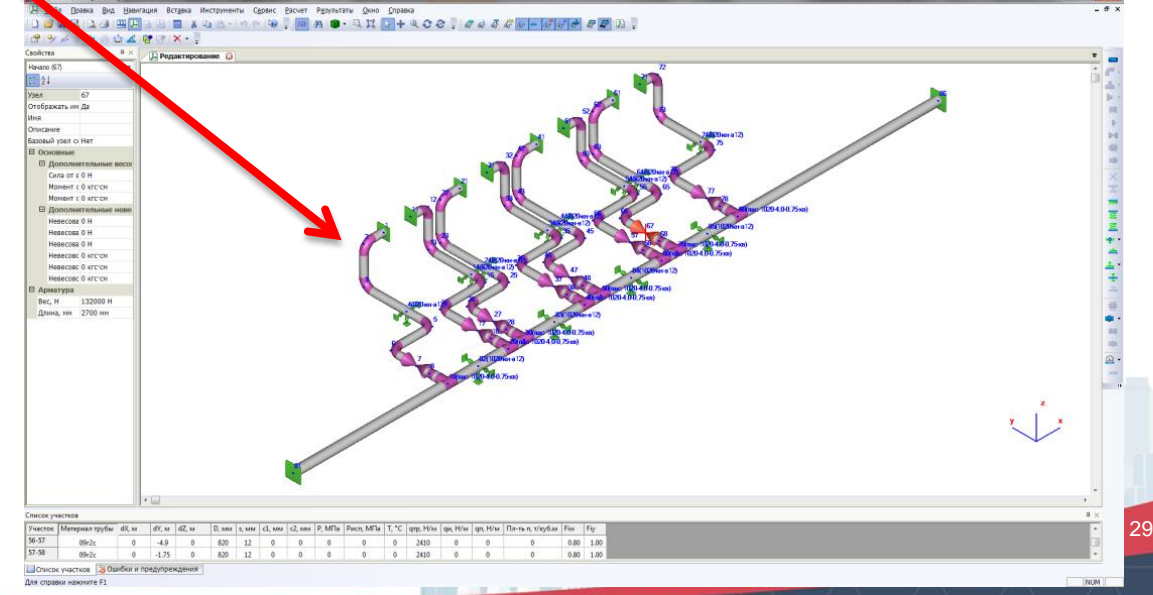

Требования к СТАРТ: Наличие лицензированного модуля «Импорт из файла открытого формата»

Список доступных модулей СТАРТ-Назначенный ресурс CTAPT-Plant4D. Импорт из Plant4D СТАРТ-Открытый формат. Импорт и экспорт в открытый формат СТАРТ СТАРТ-РСЕ. Импорт из РСЕ CTAPT-Word Генератор отчетов Word

v

12.12.2018

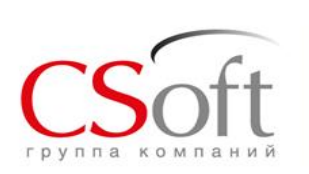

### **Интеграция с расчетными системами. Экспорт в СТАРТ**

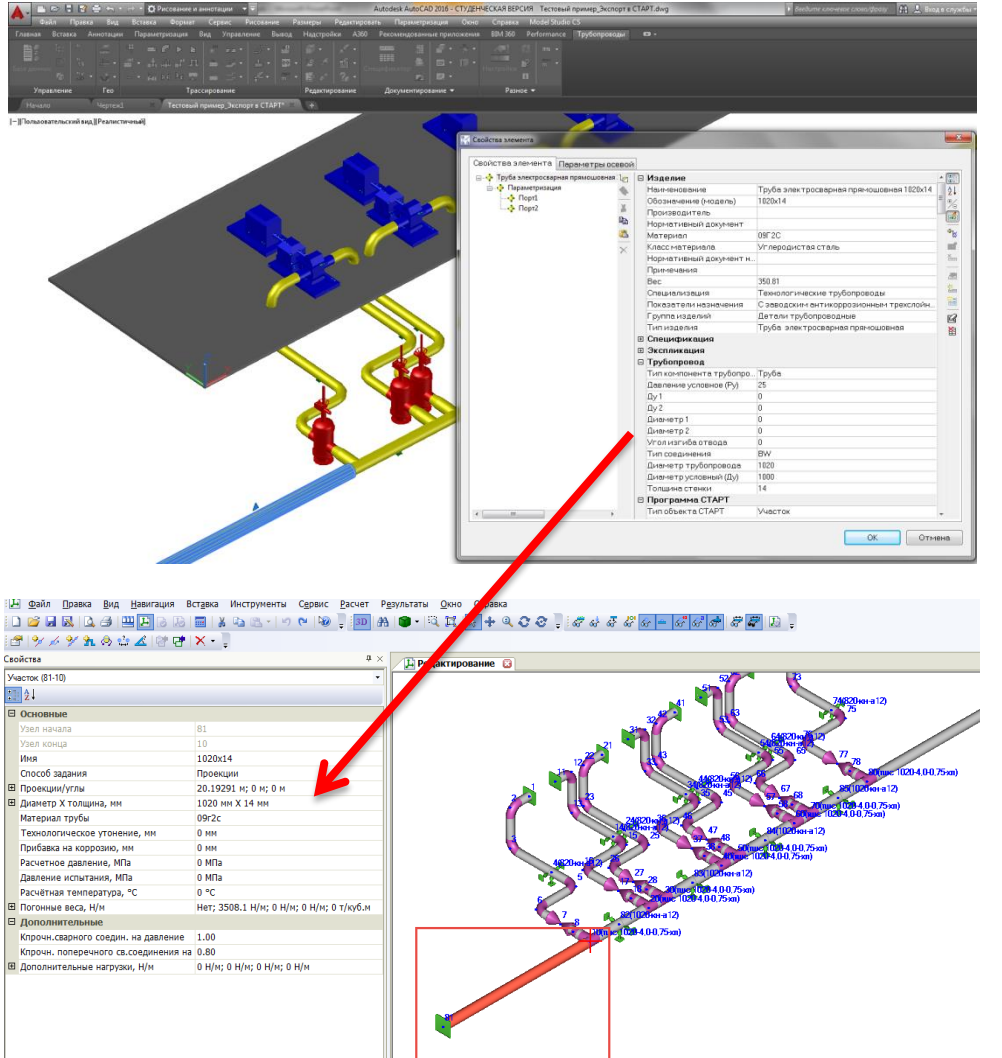

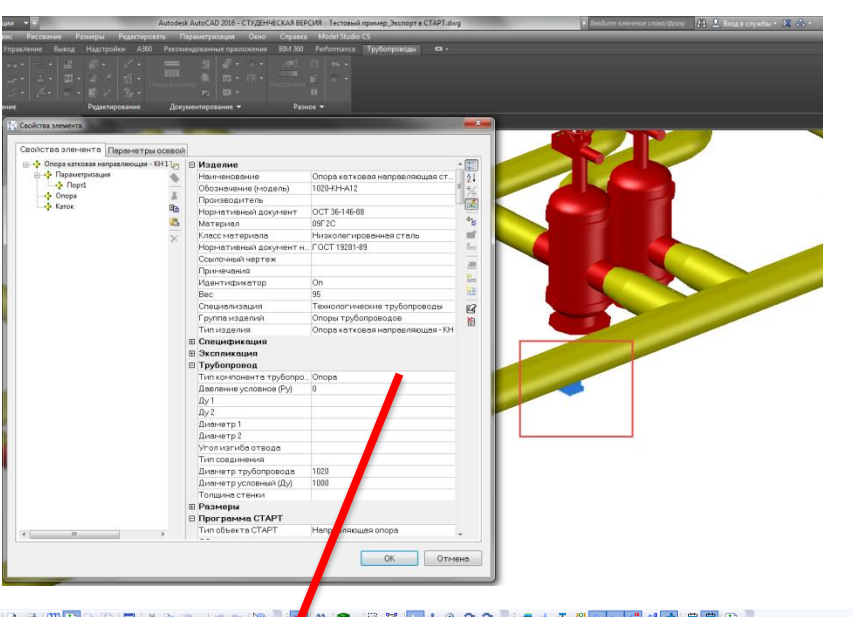

#### 0 2 2 3 4 5 6 5 6 7 8 6 7 9 0 9 7

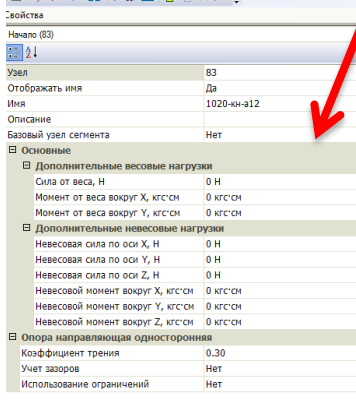

#### **A ● モススト+ミこと # # # # # # # # # # # # B**

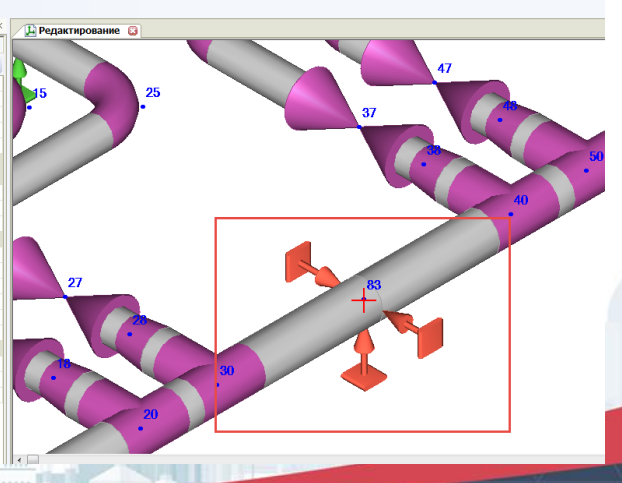

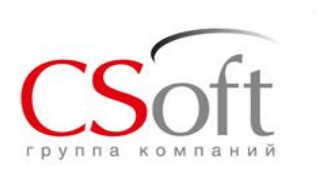

### **Интеграция с расчетными системами. Импорт расчетной модели из СТАРТ**

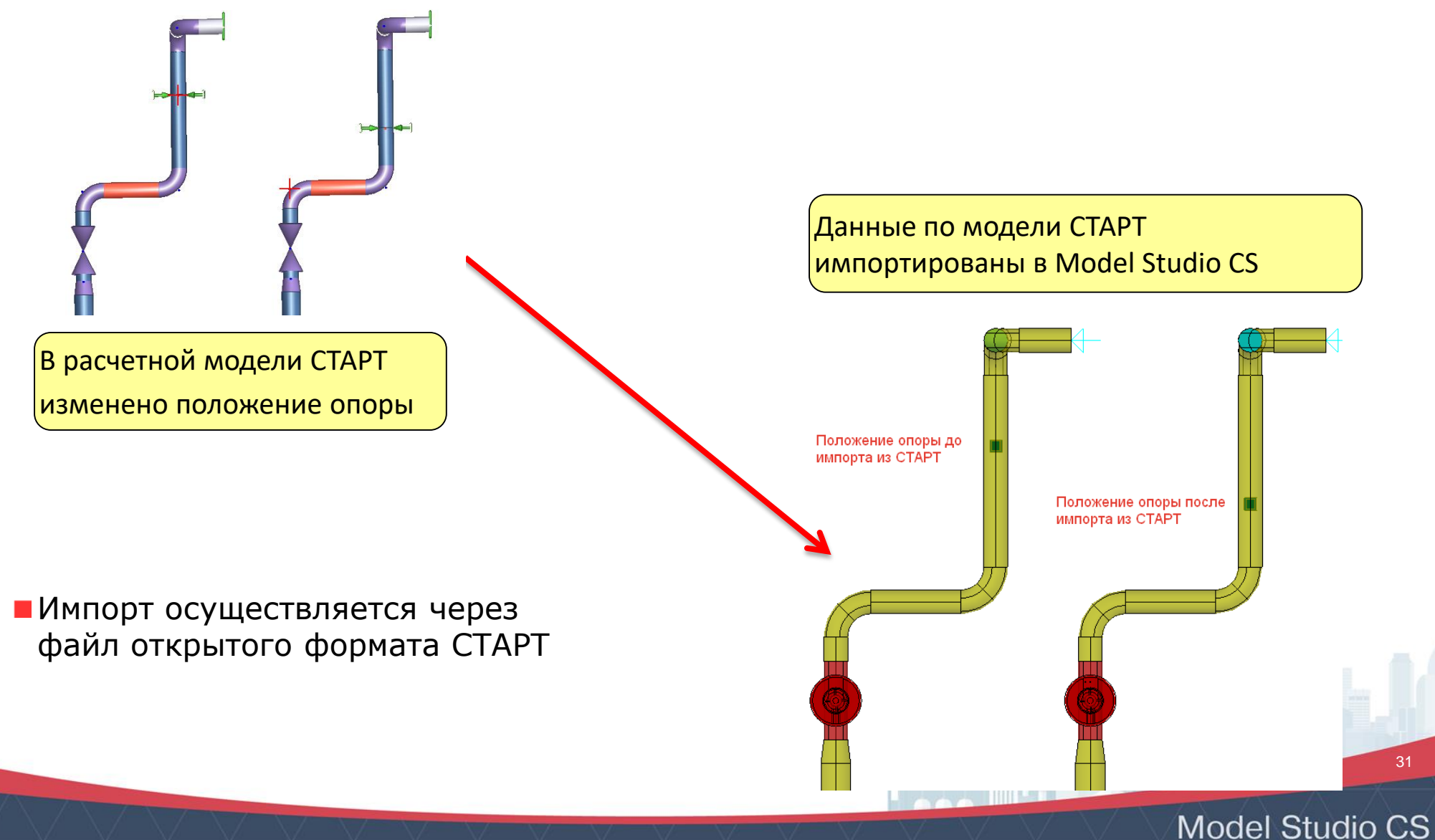

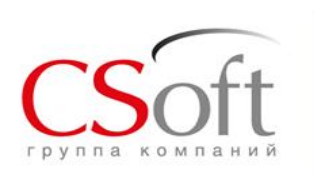

Сво

Уч

 $\boxdot$ 

田

 $\mathbf{F}$ 

### **Интеграция с расчетными системами. Импорт результатов расчета из СТАРТ**

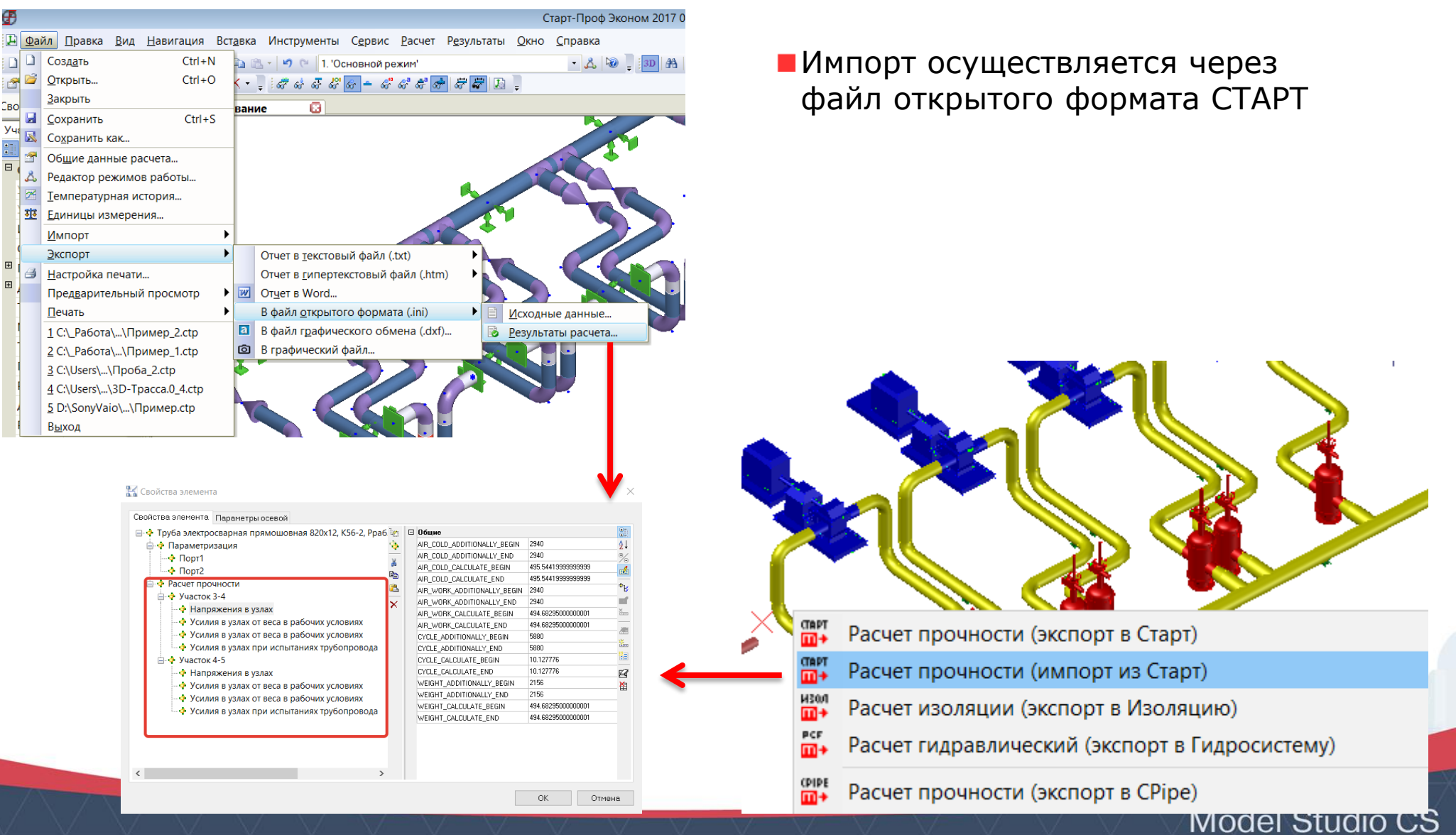

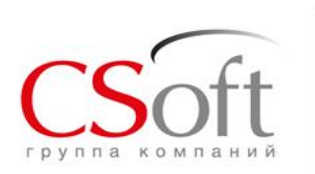

### **Интеграция с расчетными системами. Экспорт данных из 3D модели в CPIPE**

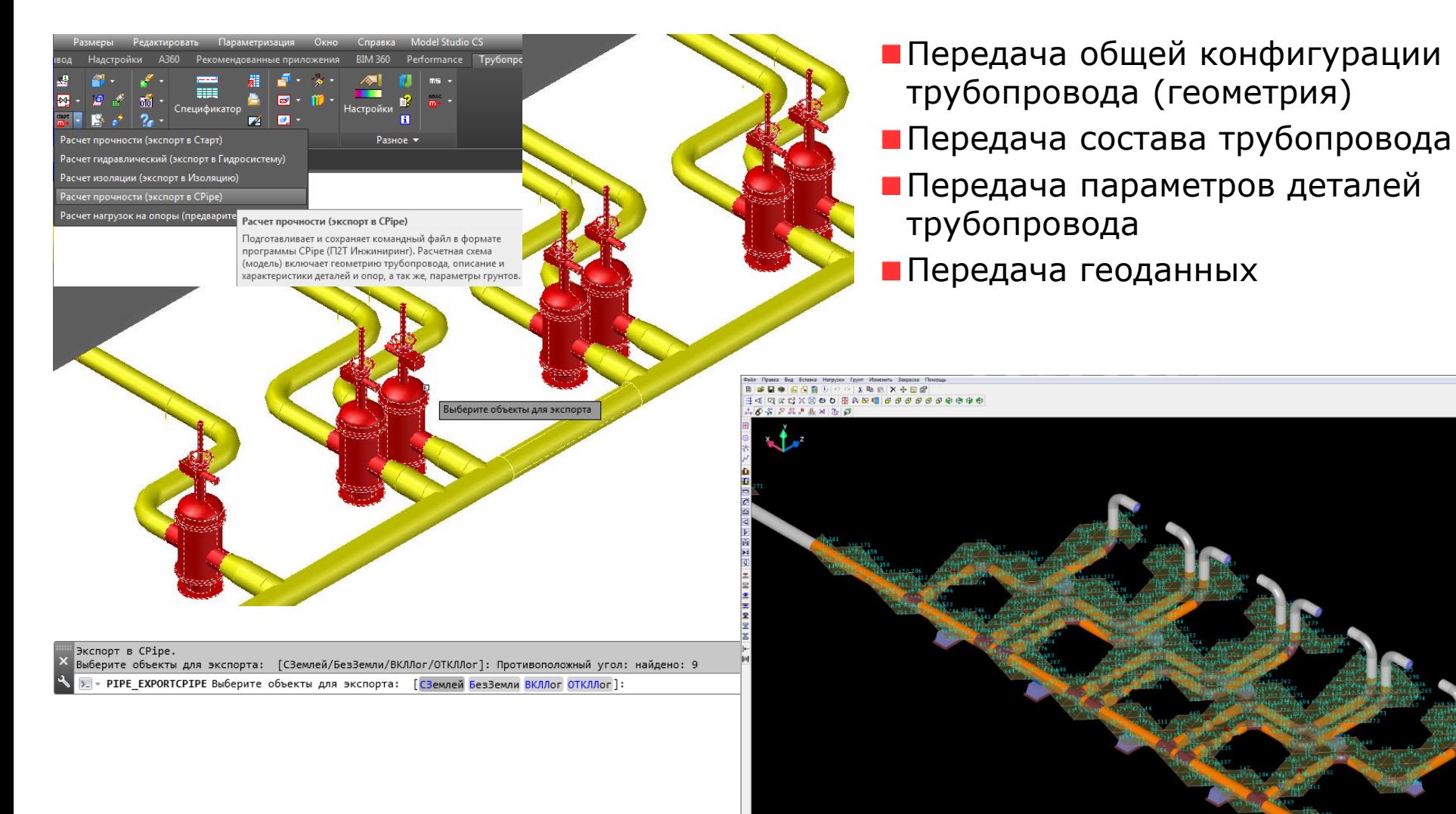

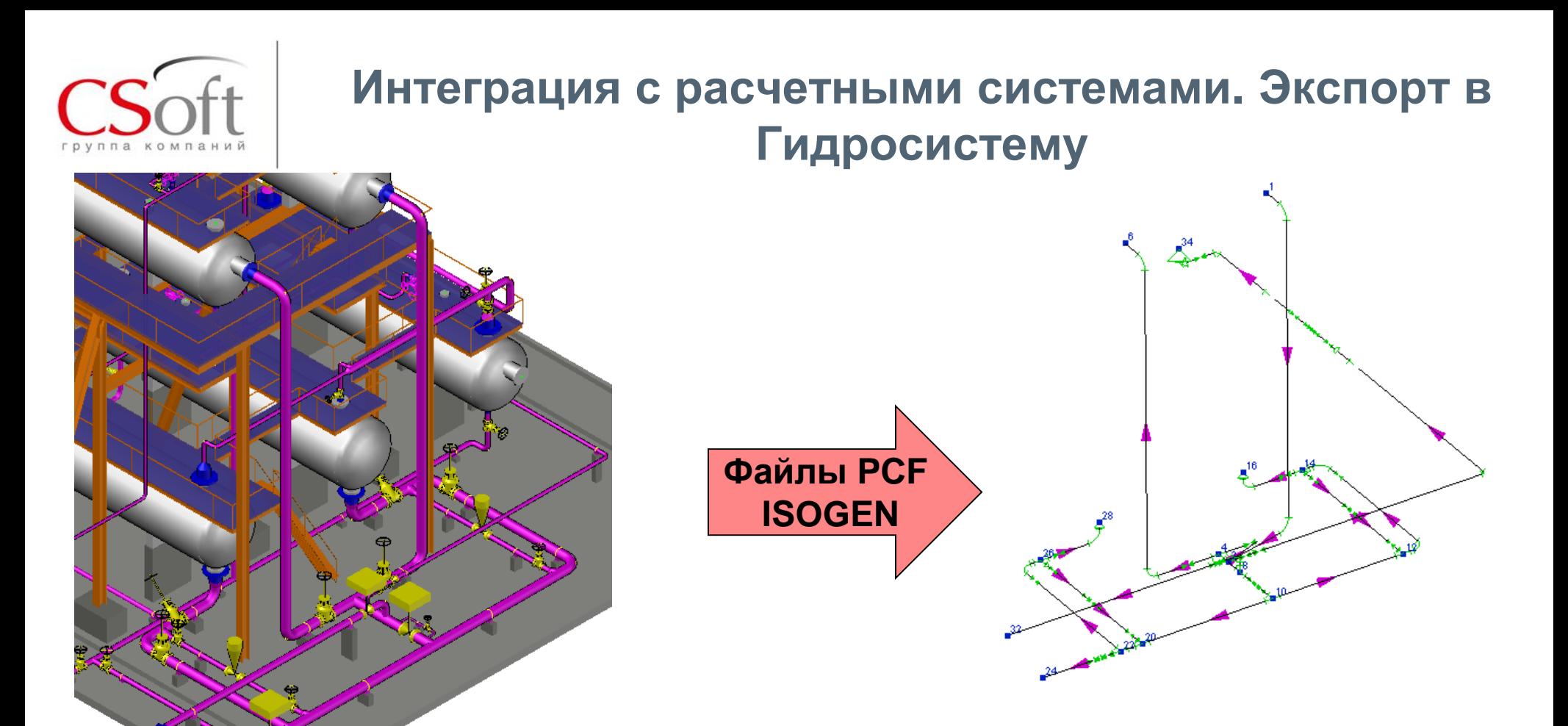

- Передача данных осуществляется через файлы формата PCF (ISOGEN)
- Передаются все необходимые параметры трубопровода:
	- -тип объектов,
	- -количество,
	- -геометрические параметры,
	- -материал и др)

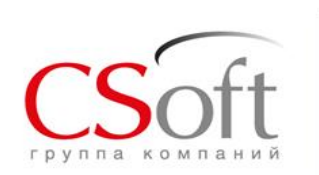

### **Интеграция с расчетными системами. Экспорт в Изоляцию**

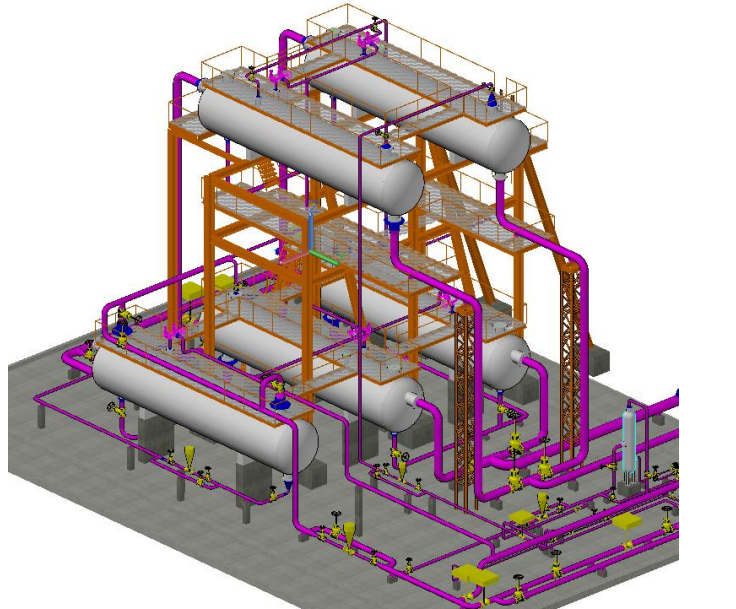

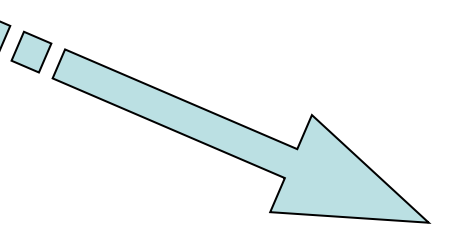

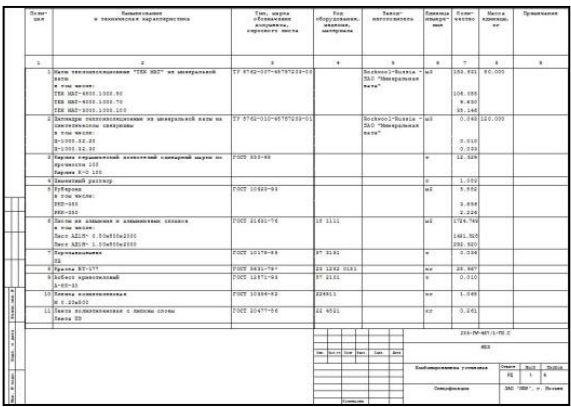

#### **Изоляция**

- Передача данных осуществляется через открытый формат программы Изоляция
- Передача данных как по трубопроводам, так и по оборудованию
- Передаются все необходимые параметры трубопровода и оборудования:
	- -тип объектов,
	- -количество,
	- -геометрические параметры,
	- -материал и др)

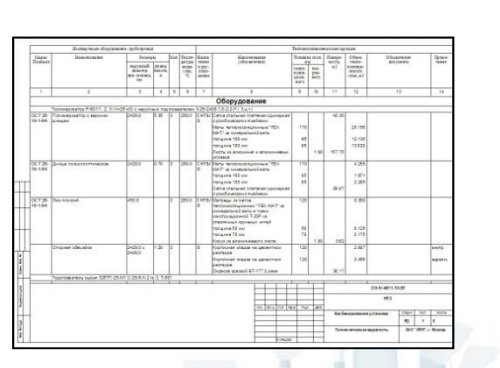

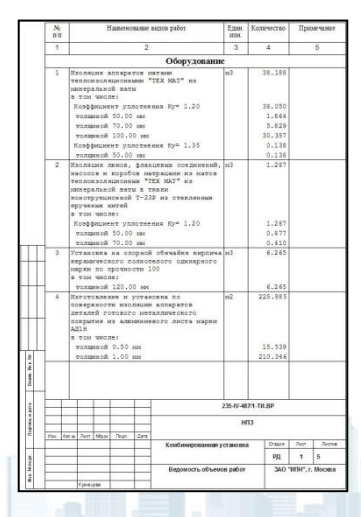

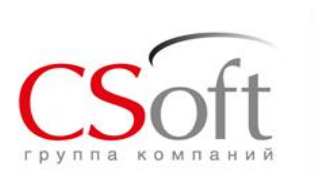

### **Интеграционные возможности Model Studio CS Трубопроводы**

Экспорт\импорт данных с программой СТАРТ, Экспорт в ГИДРОСИСТЕМУ, ИЗОЛЯЦИЮ (INI, PCF, CSV)

- •Экспорт данных в программу CPIPE (TXT скрипт)
- •создание трехмерных информационных моделей с сохранением в PDF (PDF3D)
- •Настраиваемый экспорт данных в Autodesk Navisworks (NWC), CADLib Модель и Архив (непосредственно в базу)
- •Импорт данных из AVEVA (формат RVM)
- •Импорт данных из CREDO (XPG)

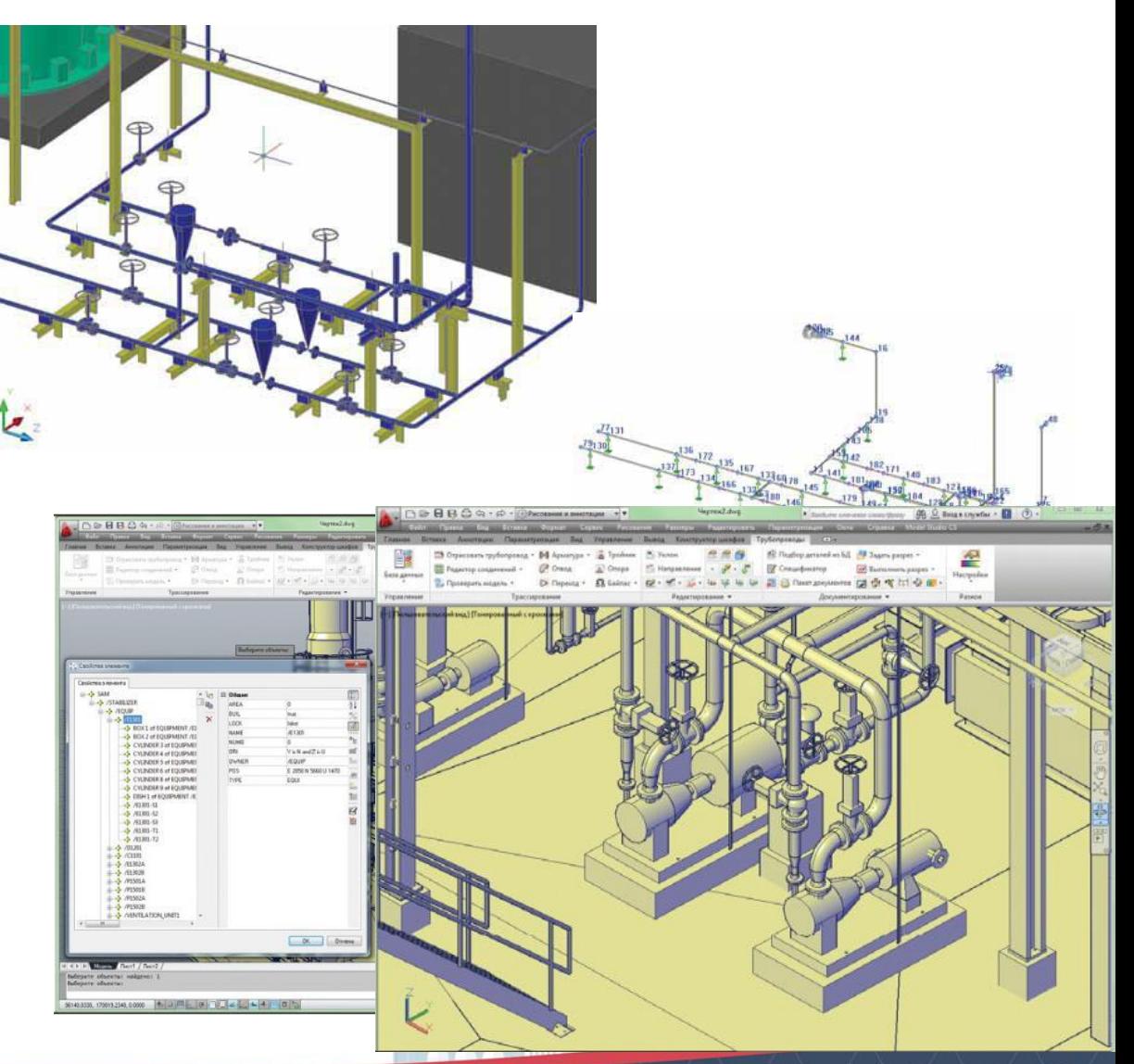

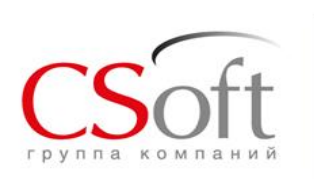

### **Формирование проектно-сметной документации (ПСД) в Model Studio CS Трубопроводы**

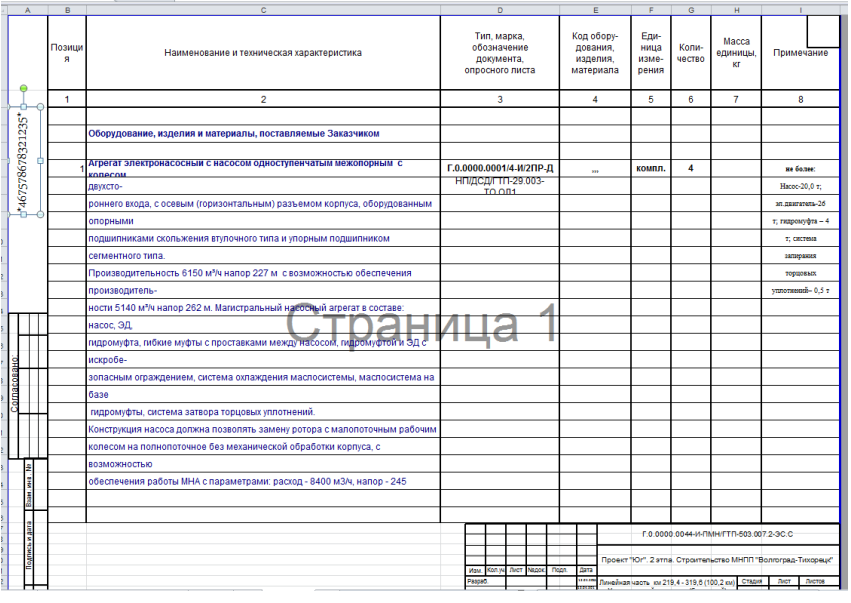

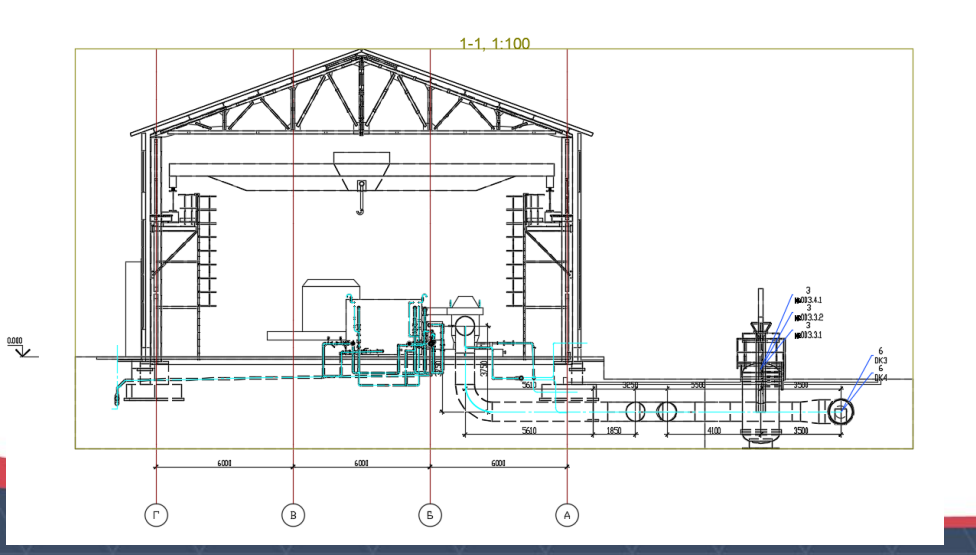

- Автоматическое получение спецификаций и чертежей на основе созданной информационной модели;
- Автоматическая простановка размеров, отметок уровня, выносок и позиций;
- Возможность настройки собственных правил оформления разрезов и планов;
- Чертежи и табличные документы доступны для редактирования стандартными средствами nanoCAD, AutoCAD.
- Табличные документы могут быть получены в разных форматах: nanoCAD, MS Word, Excel и др.

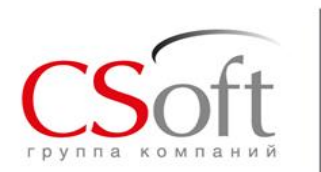

### **Формирование проектно-сметной документации (ПСД) в Model Studio CS Трубопроводы.**

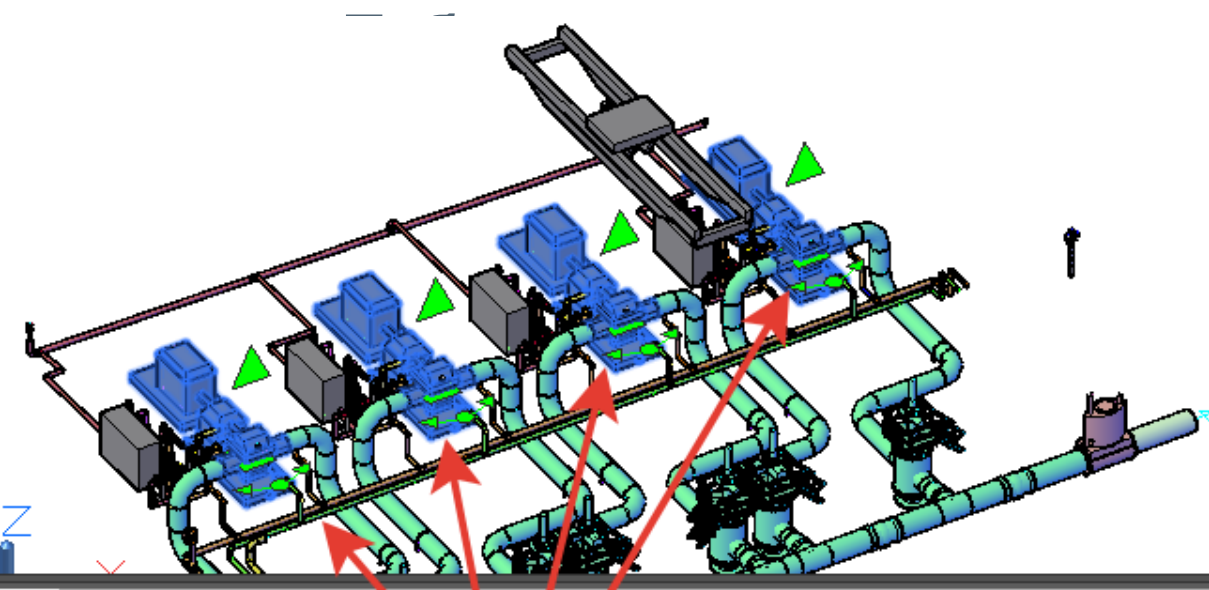

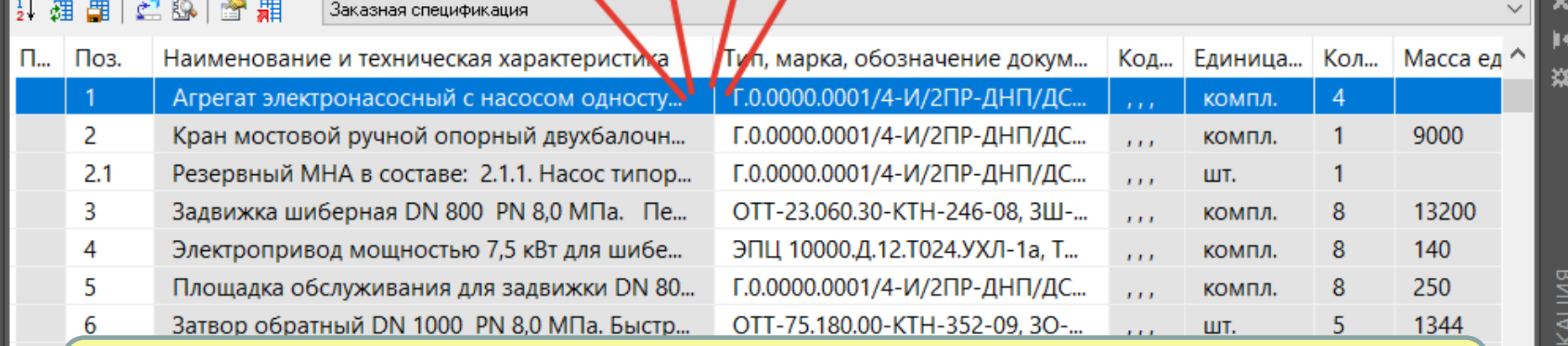

Двухстороння связь между моделью проекта и спецификатором, позволяет безошибочно выпускать проектную документацию без потери информации

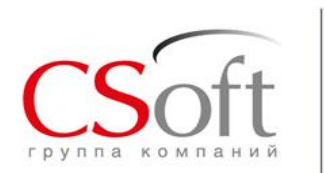

### **Формирование проектно-сметной документации (ПСД) в Model Studio CS Трубопроводы. Спецификация**

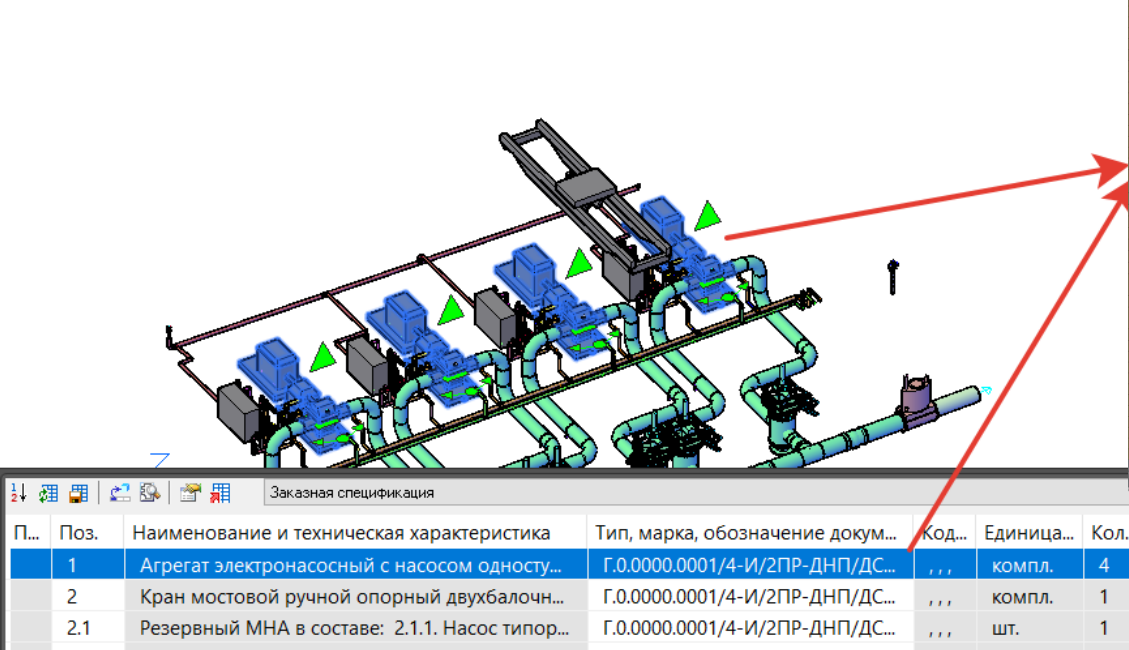

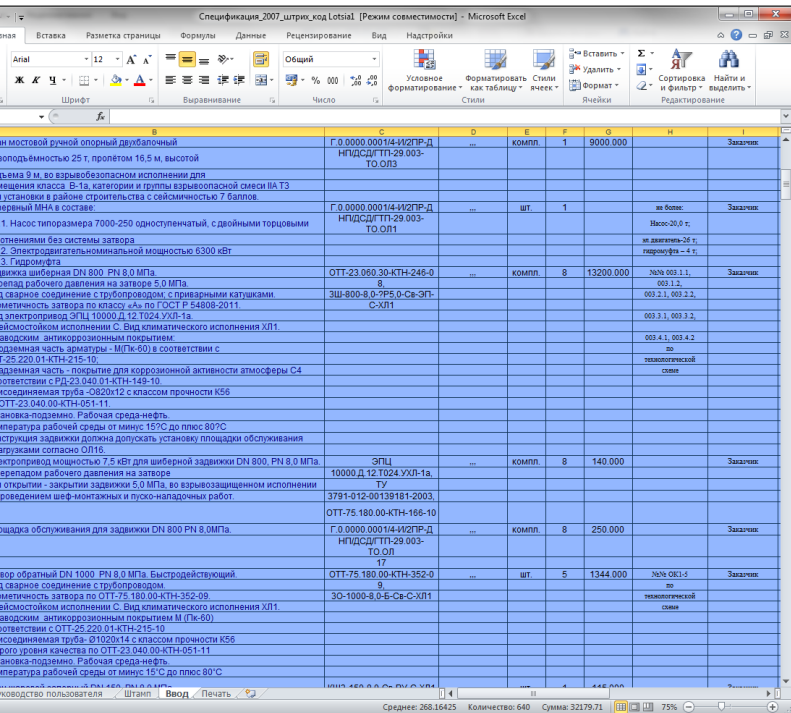

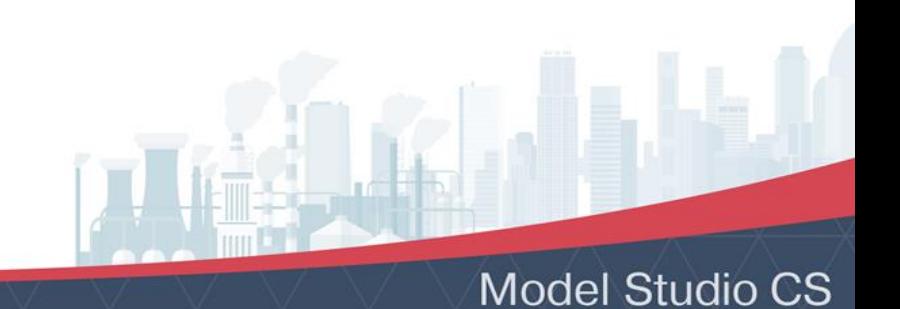

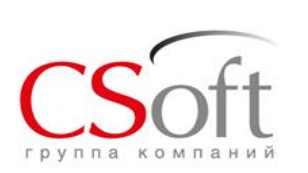

**Формирование проектно-сметной документации (ПСД) в Model Studio CS Трубопроводы. Получение ВР на основе 3D модели .**

1) Выбор работы в базе данных и назнаение объекту (группе объектов) на 3D модели.

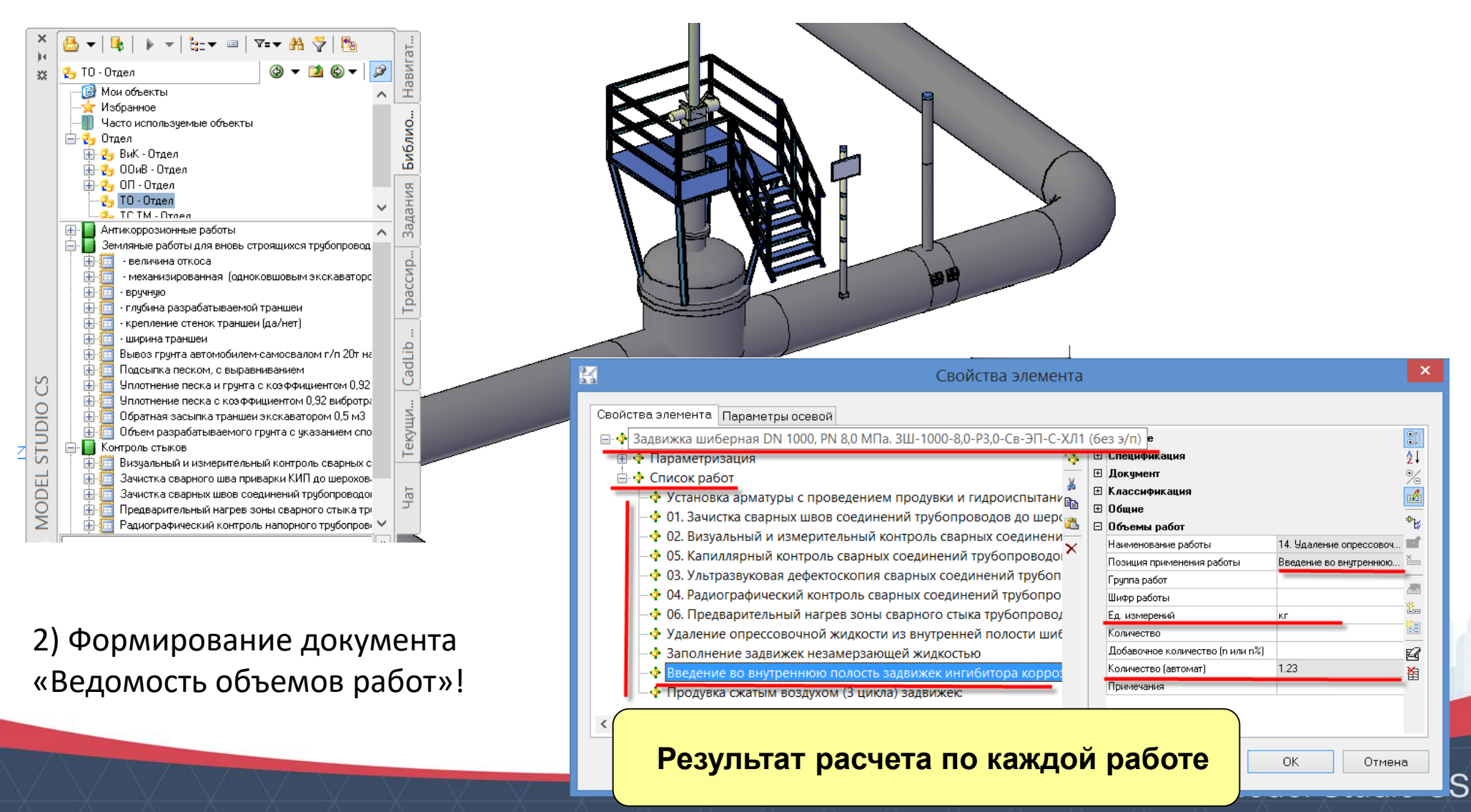

### **Формирование проектно-сметной документации (ПСД) в Model Studio CS Трубопроводы. Работа с ВР**

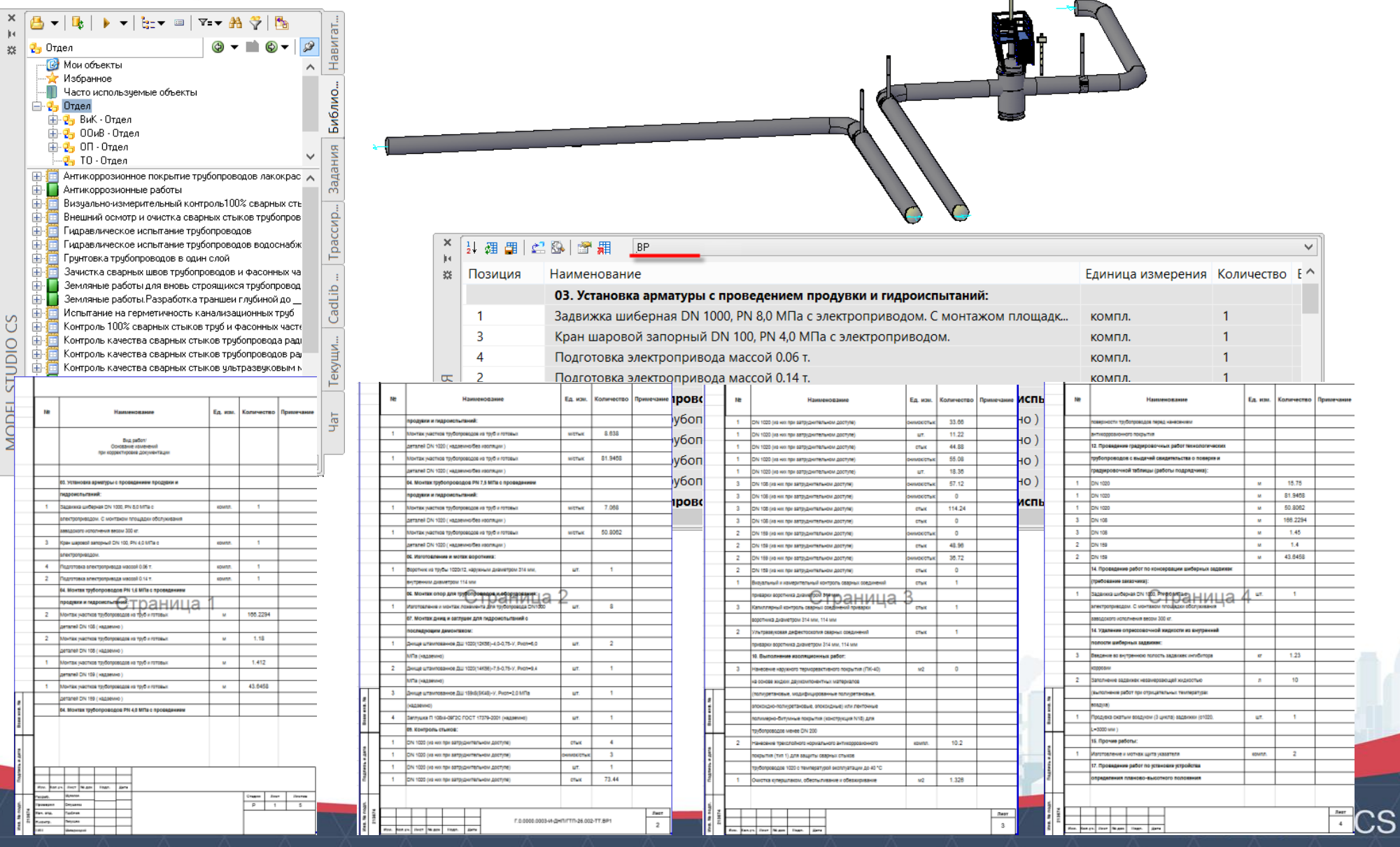

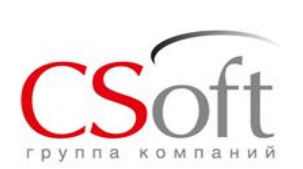

### **Формирование проектно-сметной документации (ПСД) в Model Studio CS Трубопроводы. Планы,**

**разрезы.**

**1. Определение положения и** 

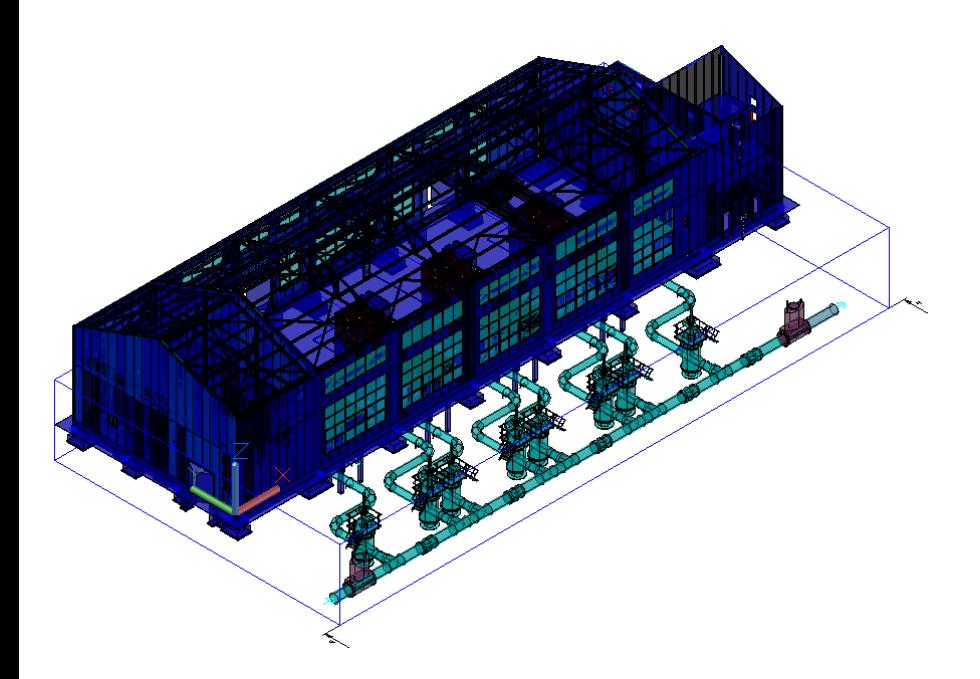

#### **3. Генерация проекции на листе**

#### **глубины разреза 2. Выбор профиля генерации проекции** Выбор профиля генерации 치법 Профиль Macurraf **ТО-Вид (М1)** 溫 1:1 TO-Bun (M100) 1:100  $\mathbb{R}$ **TO-Bun (M20)**  $1:20$  $\times$ **ТО-Вид (М50)** 1:50 **ТО-План** (M1)  $1:1$ s. ê **ТО-План** (M20)  $1:20$ **ТО-План** (M50)  $1:50$ TO-Paspes (M1)  $1:1$ TO-Paspes (M100)  $1:100$ TO-Paspes (M20)  $1:20$ TO-Paspes (M50)  $1:50$ ТО-Разрез  $1:1$ TO-Ysen (M1) 1:1 ТО-Узел (М100) 1:100 ТО-Узел (М20)  $1:20$ ТО-Узел (М50)  $1:50$  $OK$ Отмена Всегда показывать при старте в  $\begin{array}{c|c|c|c} \hline \multicolumn{3}{r}{\textbf{1}} & \multicolumn{3}{r}{\textbf{1}} & \multicolumn{3}{r}{\textbf{1}} \\ \hline \multicolumn{3}{r}{\textbf{1}} & \multicolumn{3}{r}{\textbf{1}} & \multicolumn{3}{r}{\textbf{1}} & \multicolumn{3}{r}{\textbf{1}} \\ \hline \multicolumn{3}{r}{\textbf{2}} & \multicolumn{3}{r}{\textbf{2}} & \multicolumn{3}{r}{\textbf{2}} & \multicolumn{3}{r}{\textbf{2}} \\ \hline \multicolumn{3}{r}{\textbf{2}} & \multic$

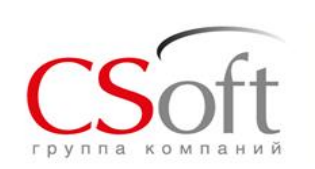

### **Формирование проектно-сметной документации (ПСД) в Model Studio CS Трубопроводы. Планы,**

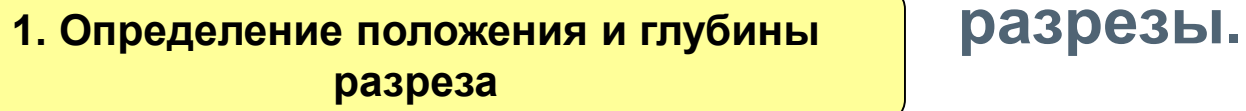

**2. Выбор профиля генерации проекции**

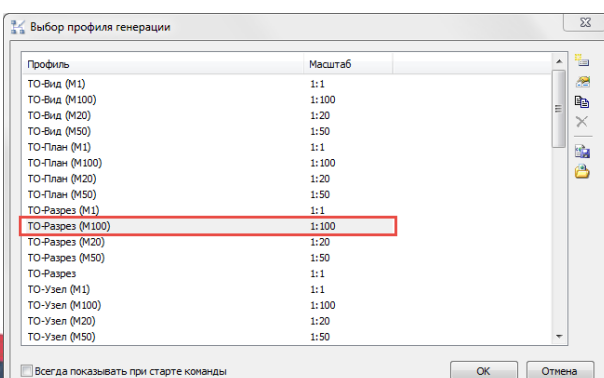

#### **3. Генерация проекции на листе**

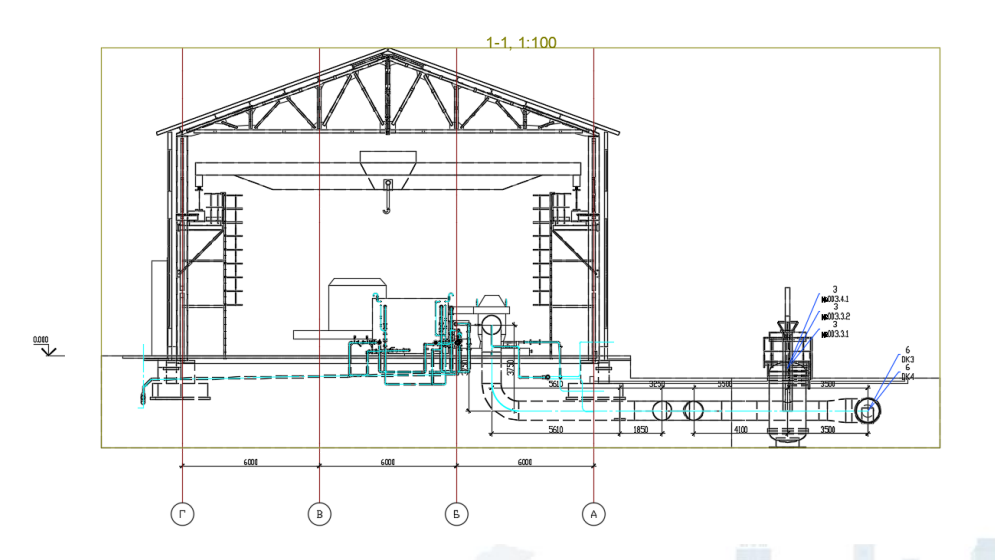

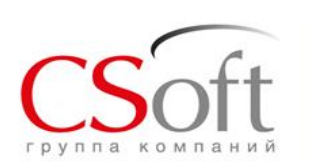

### **Формирование проектно-сметной документации (ПСД) в Model Studio CS Трубопроводы. План-**

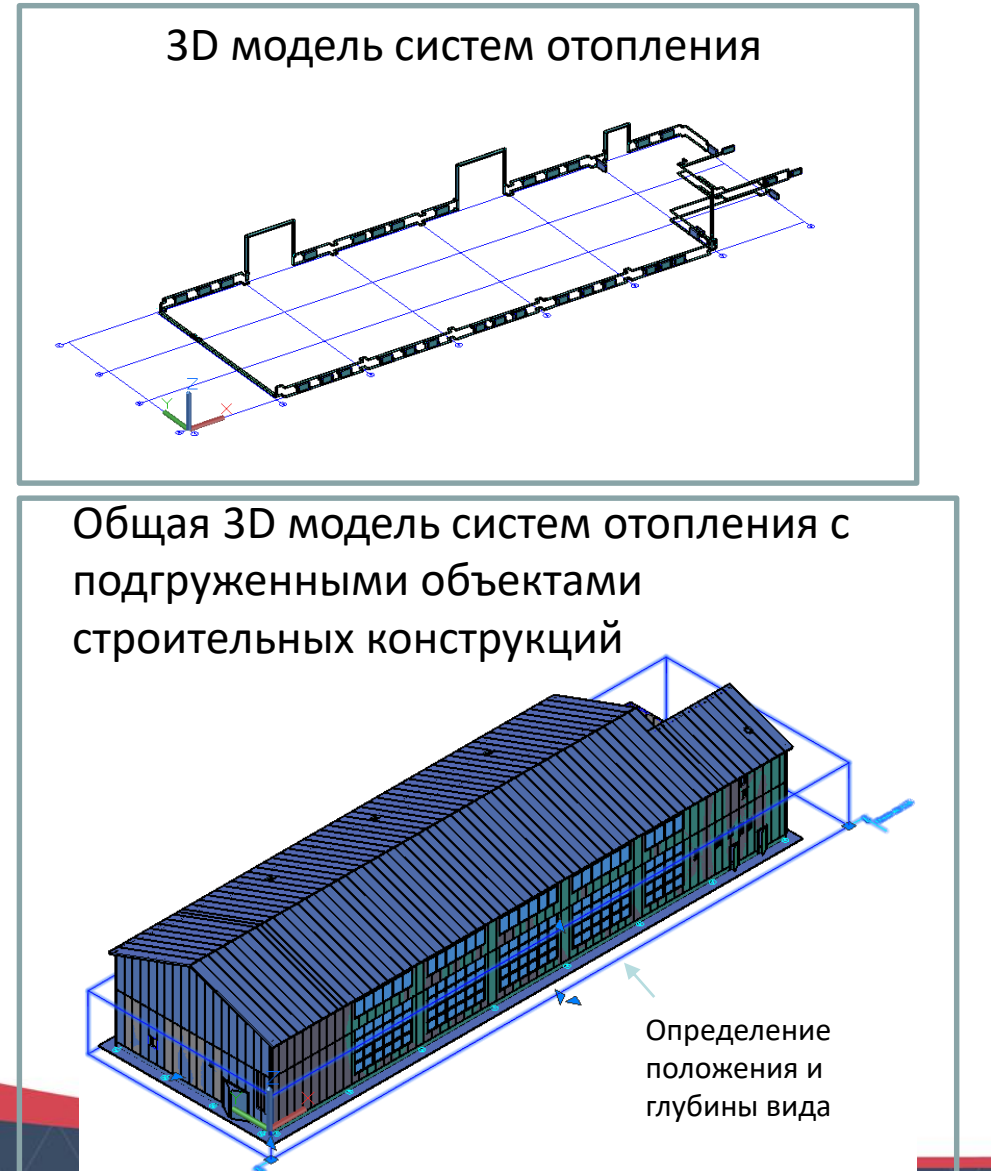

**схемы.**

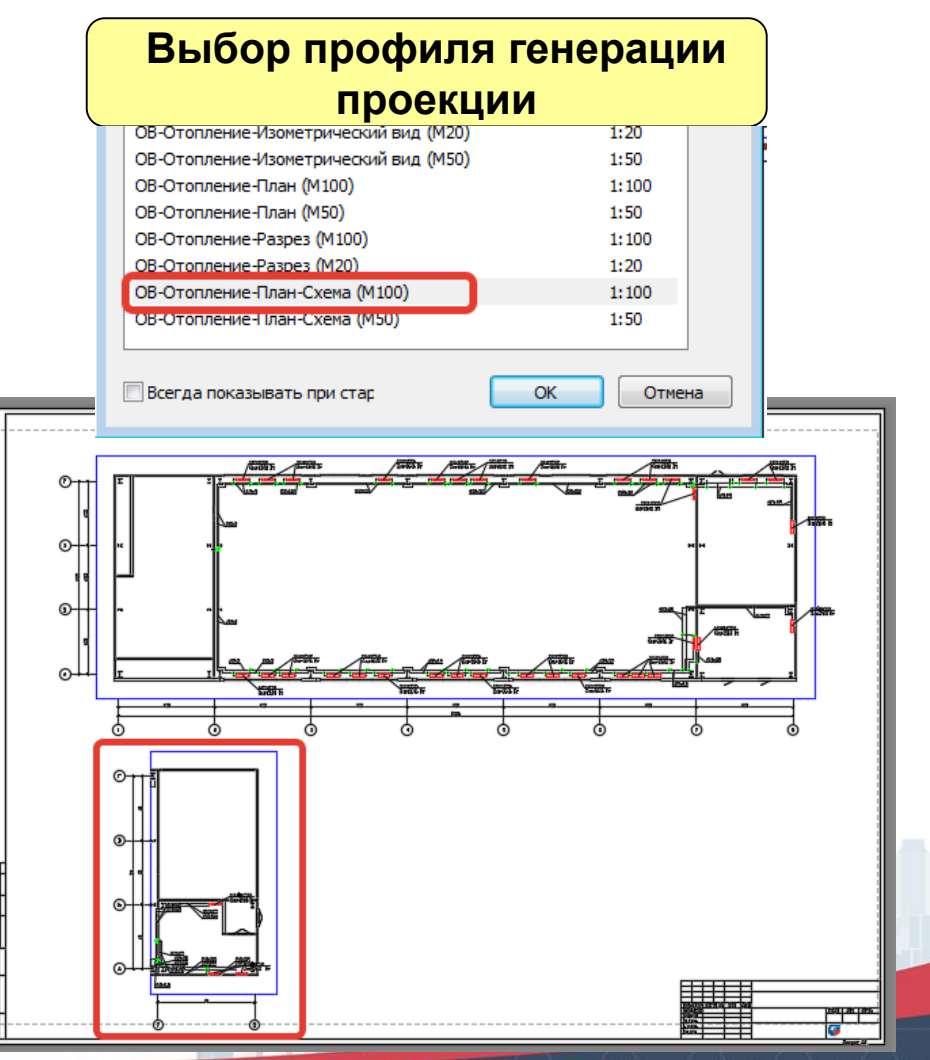

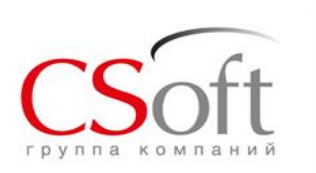

**Формирование проектно-сметной документации (ПСД) в Model Studio CS Трубопроводы. Аксонометрические схемы.**

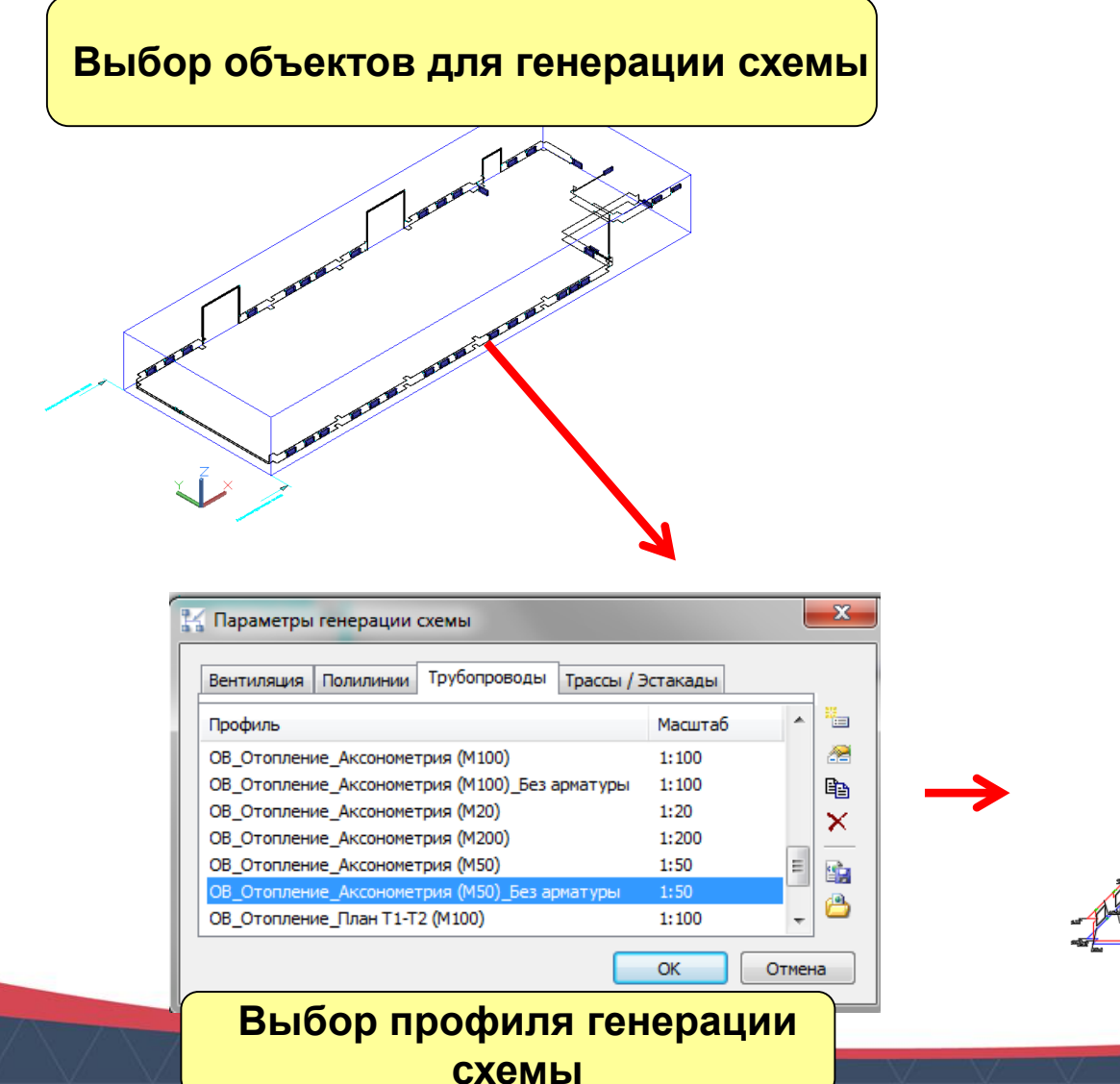

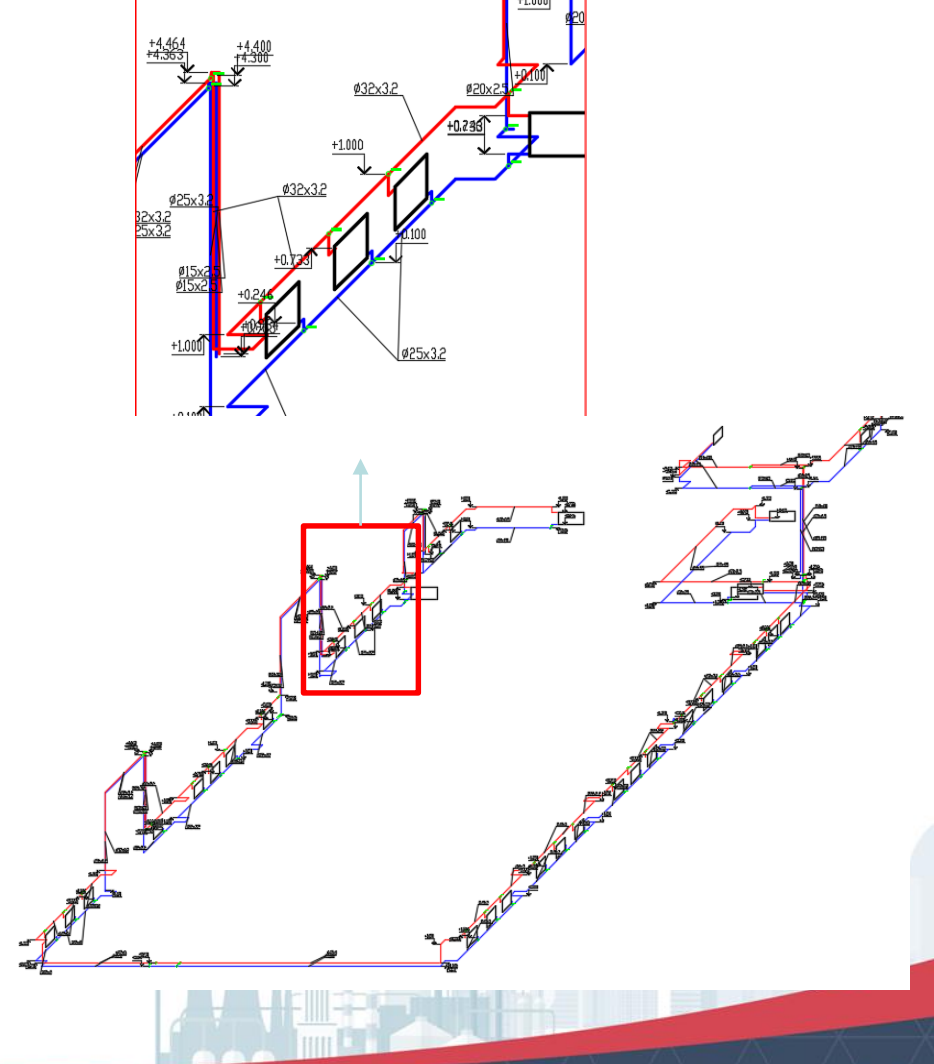

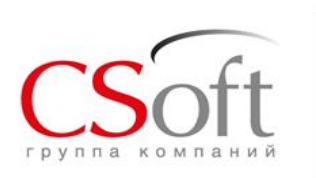

### **Формирование проектно-сметной документации (ПСД) в Model Studio CS Трубопроводы. Изометрические чертежи.**

Автоматическая генерация монтажных изометрических чертежей на базе соответствующей трехмерной модели, выполненной в Model Studio CS Трубопроводы

Автоматическая разбивка больших изометрических чертежей на листы

Простановка размеров и привязок

Спецификация на листе с простановкой позиций

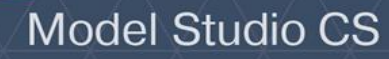

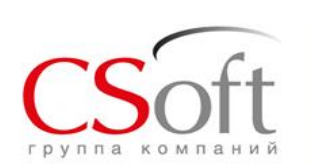

#### **Учет геологии при проектировании подземных коммуникаций в Model Studio CS Трубопроводы**

47

ЗАО «СиСофт<sup>Море</sup>лоп

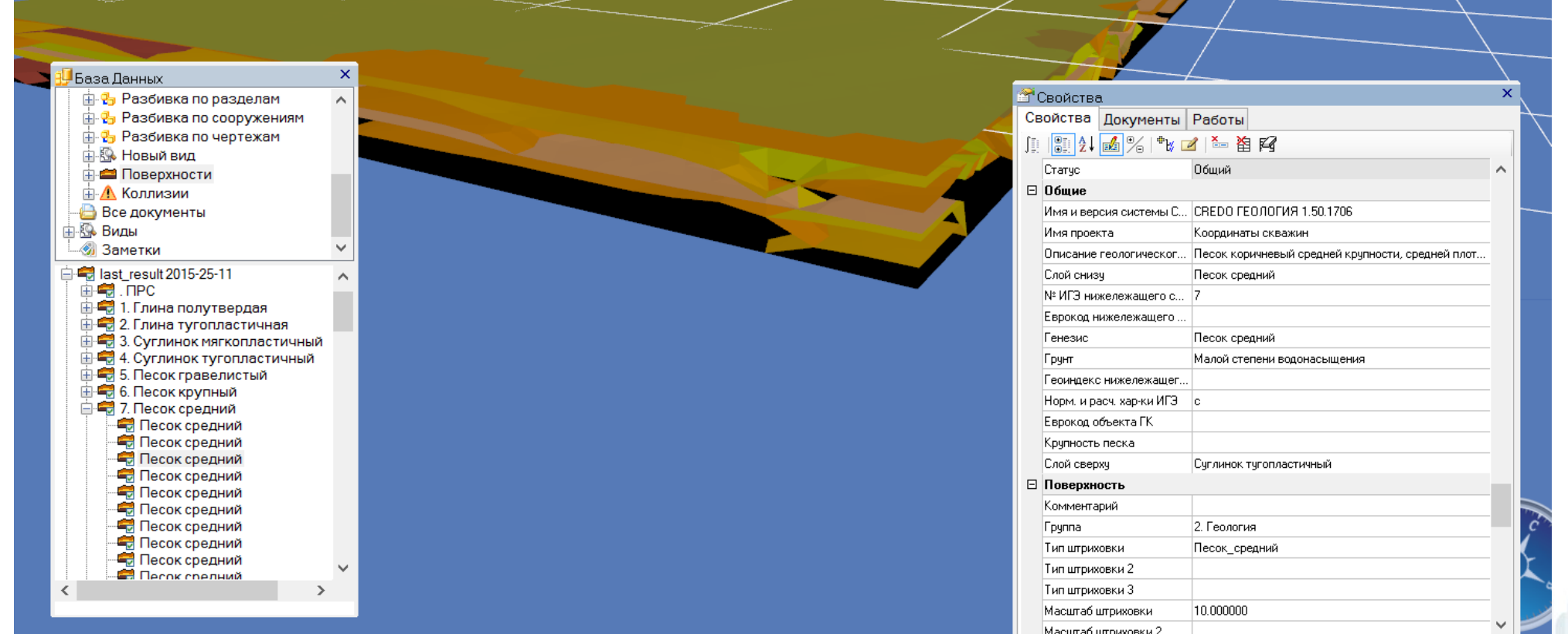

**Технология работы с геологией построена на импорте данных в CADLib Модель и Архив, полученных в CREDO** 

12.12.2018

### **Получение продольных профилей трубопроводов внутриплощадочных сетей**

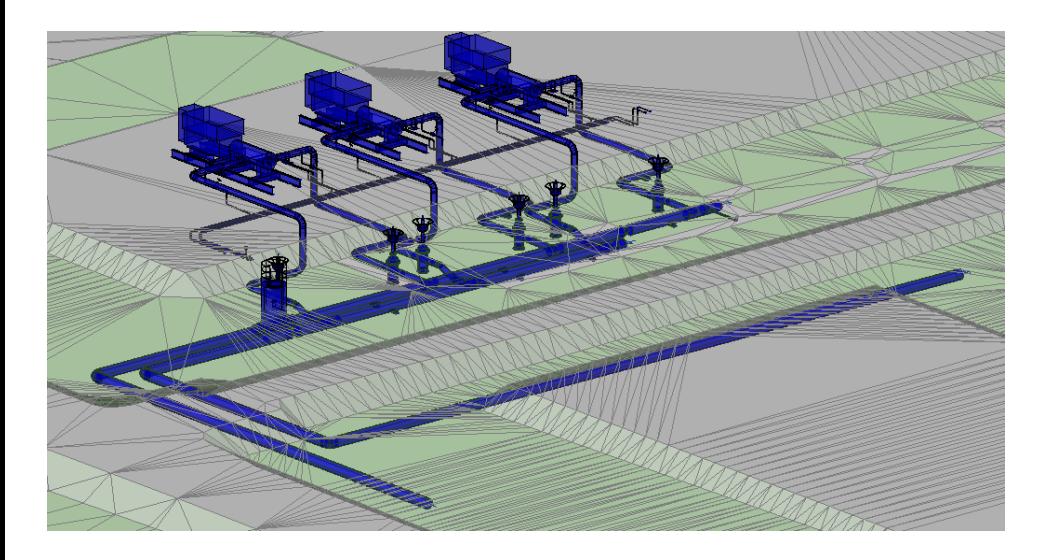

- поверхность может находится в другом в файле
- обозначение высотных отметок, величины уклона, координат по генплану, уровня земли и пр.
- настраиваемая таблица («подвал»)

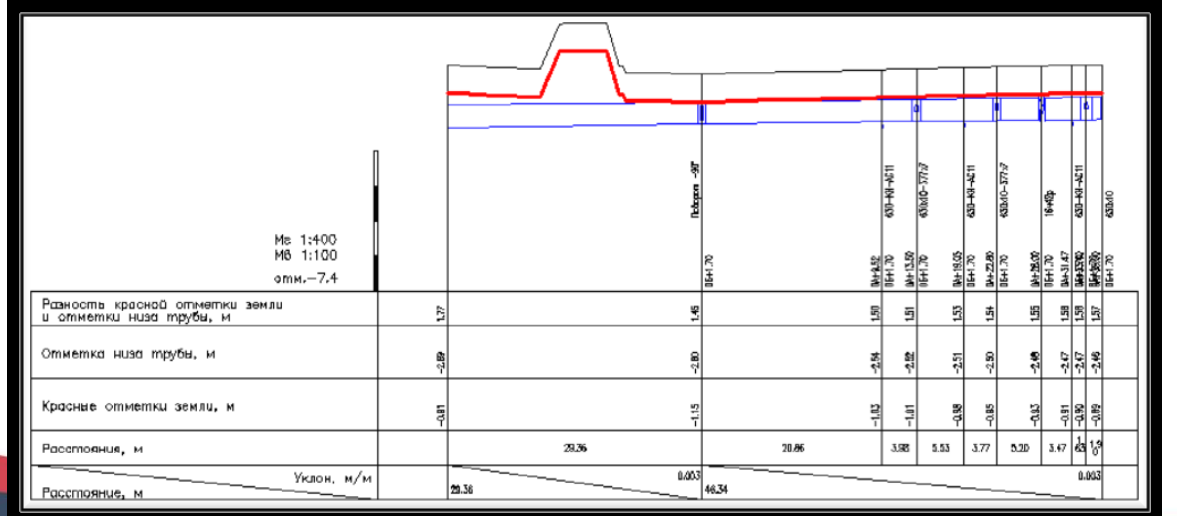

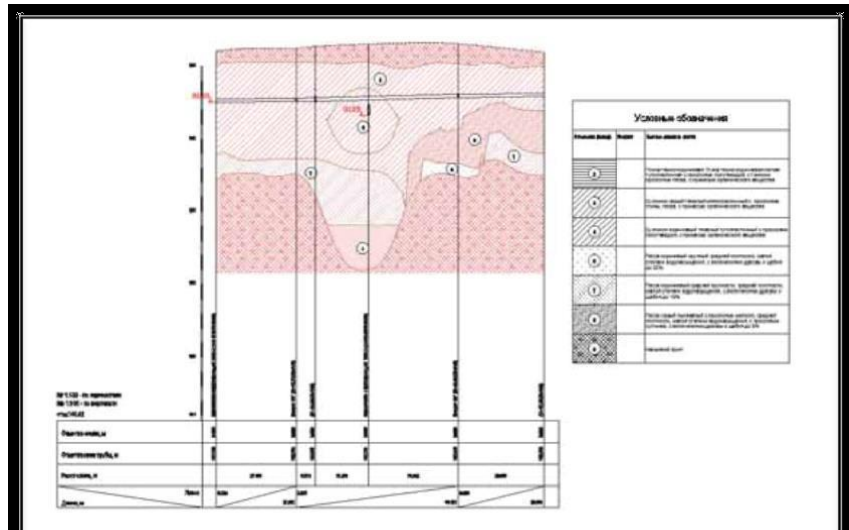

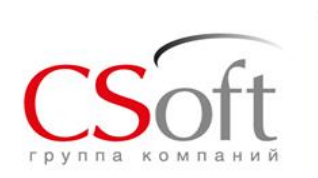

### **Автоматическая генерация ведомостей объёмов земляных работ**

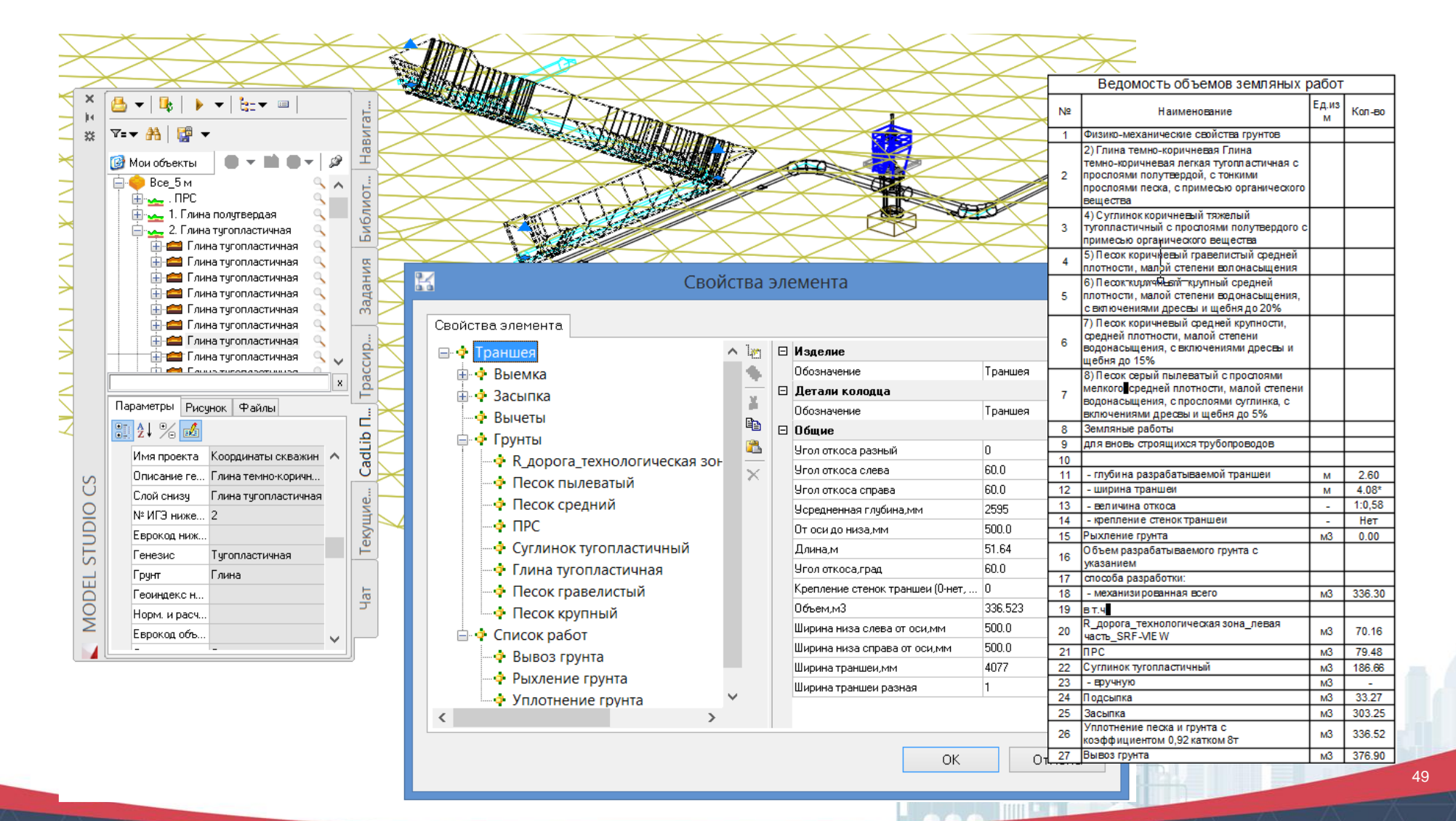

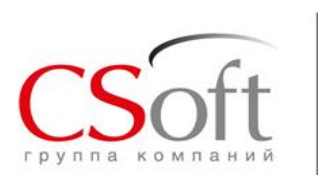

### **Проектирование плана/профиля тепловых сетей**

Оцифровка геоподосновы, получение 3D-модели геоподосновы и существующих коммуникаций.

- автоматическое считывание линии коммуникации с геоподосновы
- автоматическое считывание высотных отметок с геоподосновы
- возможность задания размеров и вида коммуникации (труба / лоток)

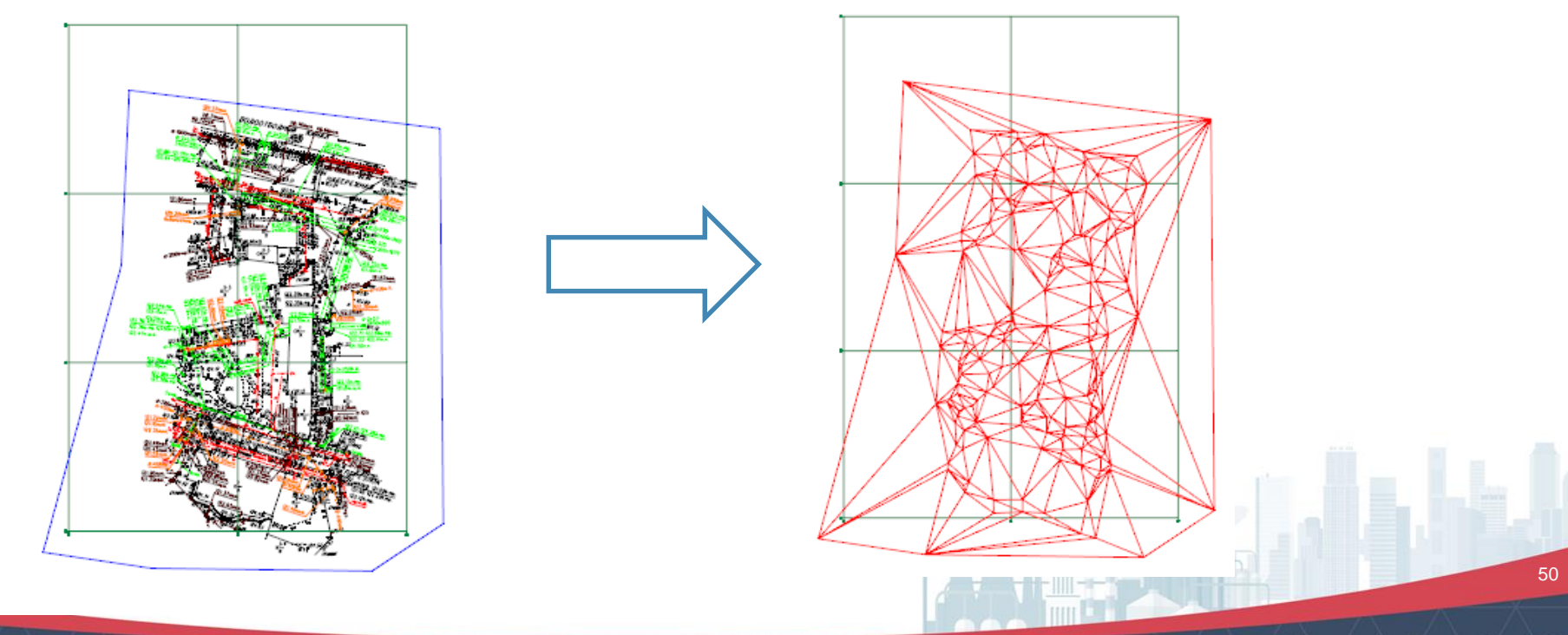

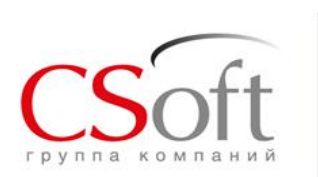

Построение и редактирование плана сети

Возможность настройки трассировки трассы ТС:

- учет числа и типа трубопровода.
- учет расположения труб в сечении.
- учет прокладки трассы в канале.

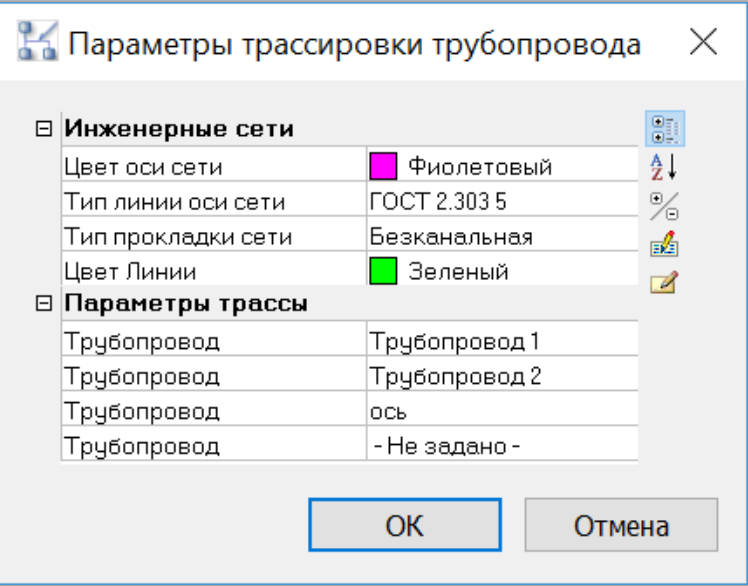

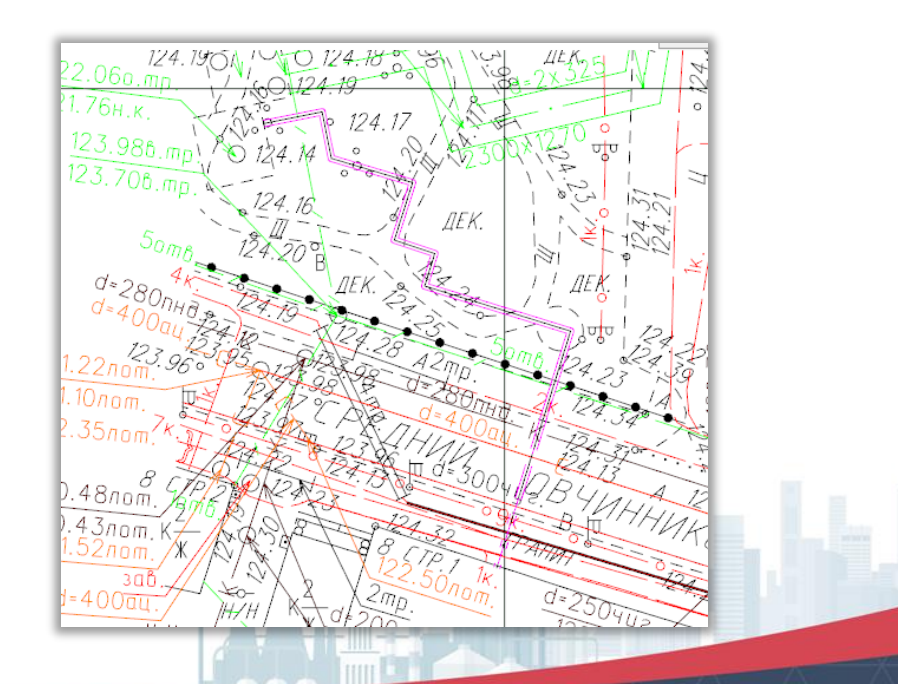

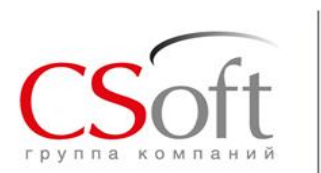

## **Проектирование плана/профиля тепловых сетей**

Построение и редактирование профиля. Нанесение пересечек и редактирование трассы с учетом пересечек.

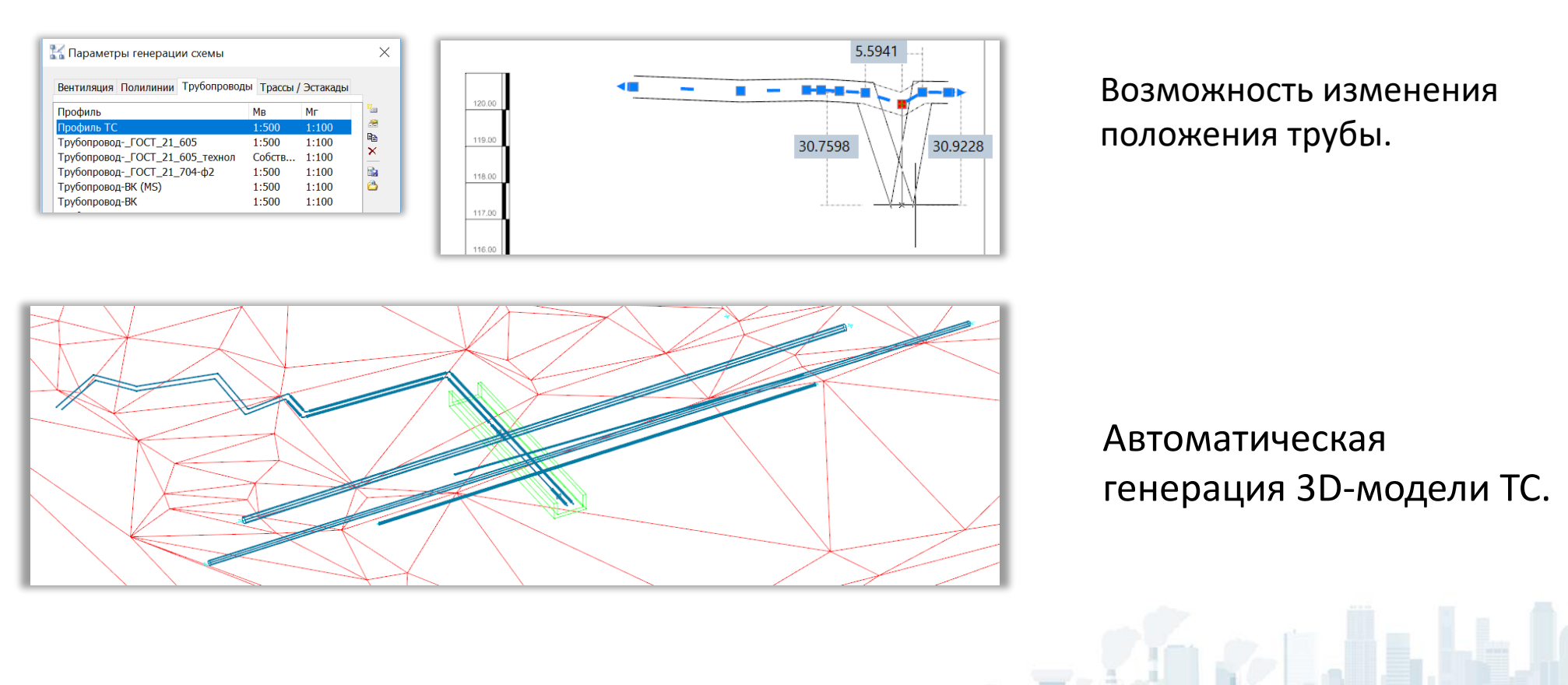

52

12.12.2018

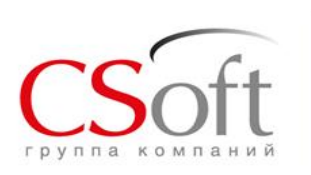

## **Model Studio CS Трубопроводы**

- Российское ПО;
- Комплексная система проектирования, работающая с учетом национальных стандартов проектирования;
- Быстрое получение информационной трехмерной модели с использованием параметрической базы данных;
- Автоматизация специфицирования и генерации чертежей;
- Короткий срок обучения 3-5 дней;
- Все на русском языке и не требует локализации.

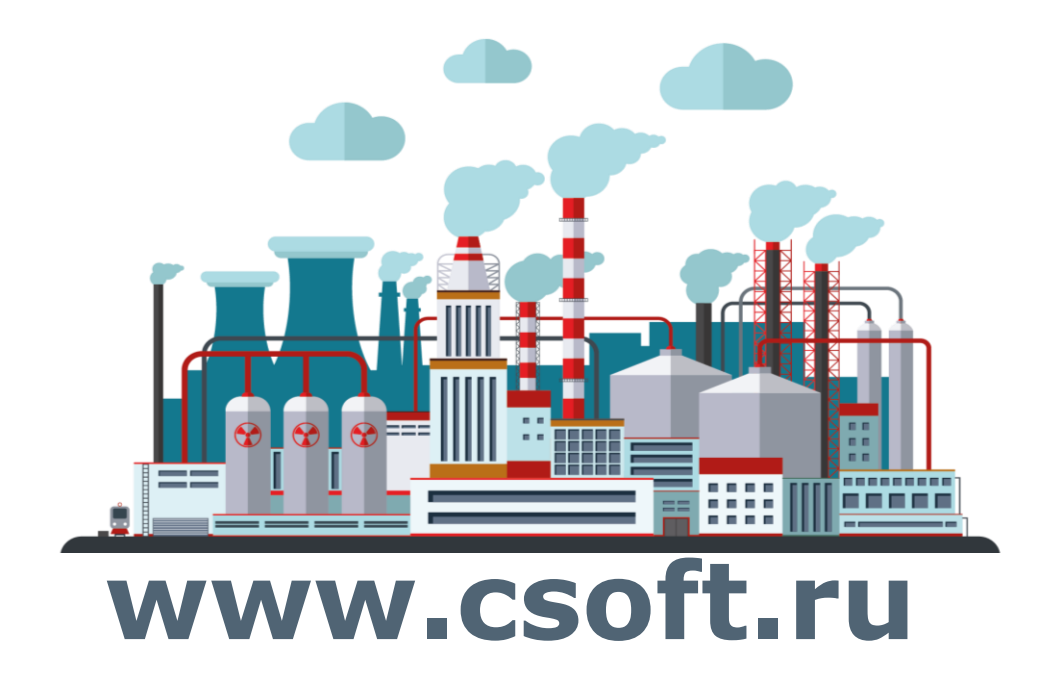

108811, г. Москва, Румянцево, 22-й км Киевского шоссе, д. 4, стр. 1, офис 508А (1-й офисный подъезд, 5-й этаж) м. Румянцево

Телефон: +7 (495) 913−2222 sales@csoft.ru пн.–пт., с 10:00 до 18:00 Время работы: